# *UNI TO UR*

**VERSION 7-09**

**FUER ACHSENSTEUERUNG E-600**

# **UNITOUR, DREHMASCHINEN NC-PROGRAMM FUR E-600 STEUERUNGEN**

## INHALTSVERZEICHNIS

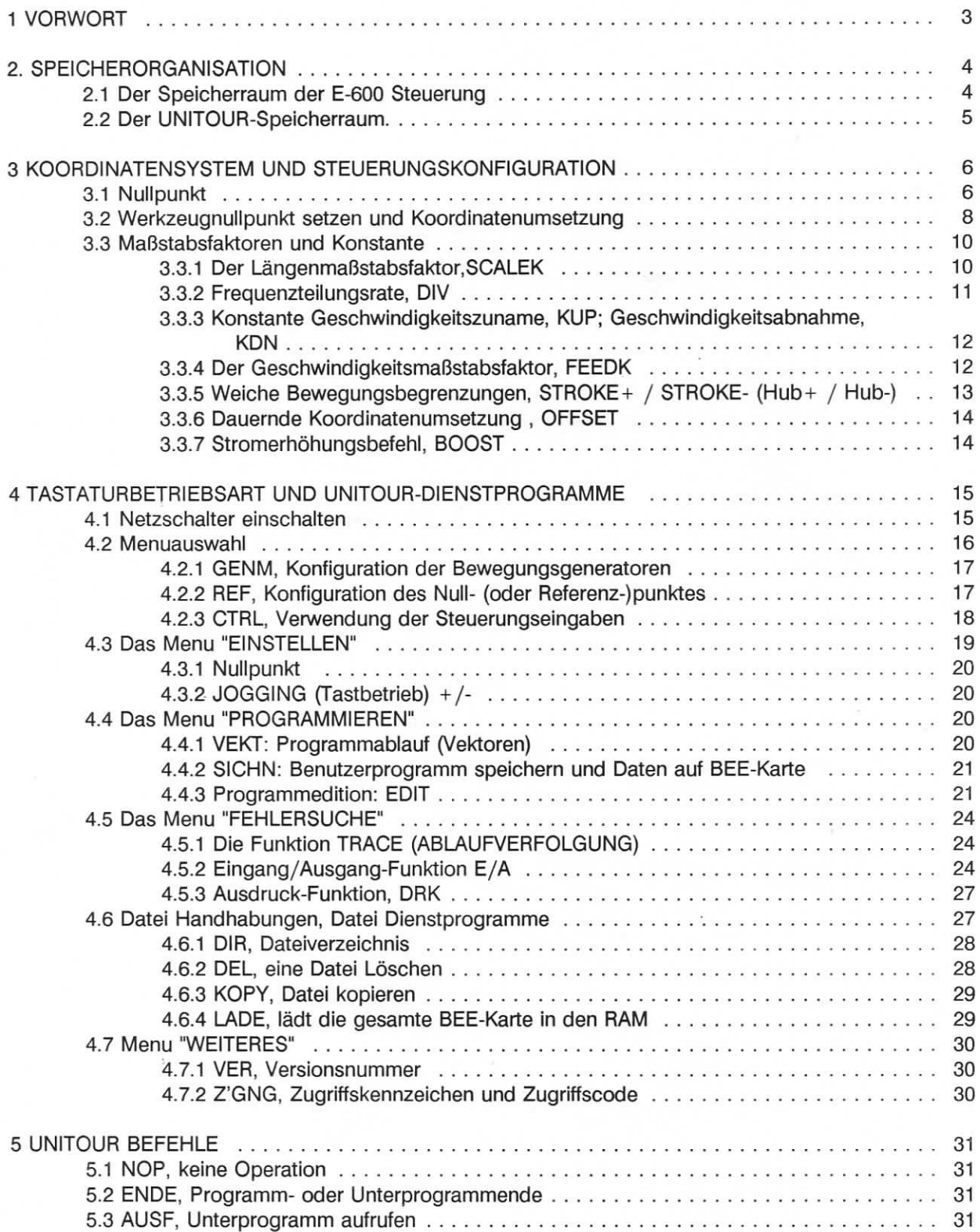

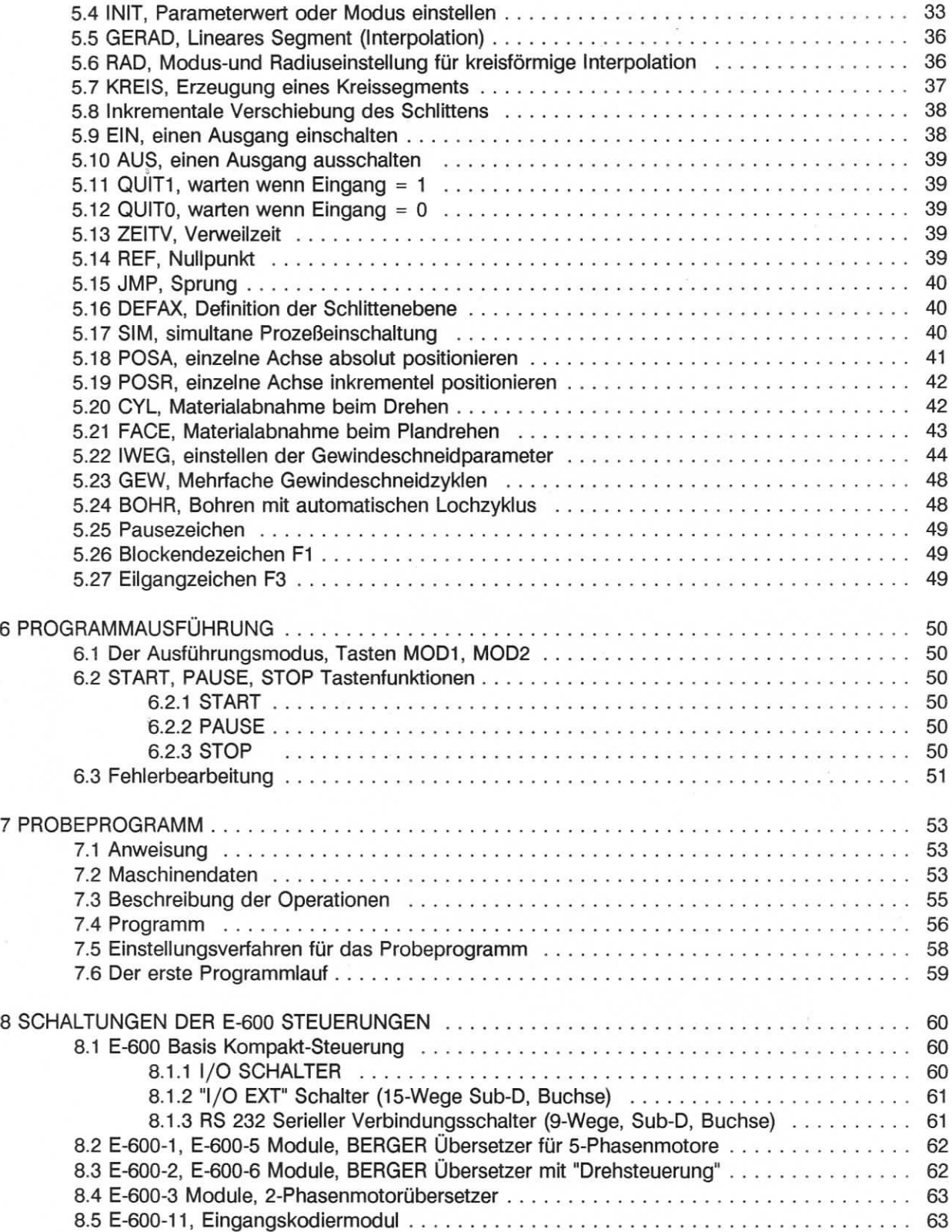

Ânderungen vorbehaiten E.I.P. SA Ausgabe 9. September 1994

# UNITOUR, DREHMASCHINEN NC-PROGRAMM FUR E-600 STEUERUNGEN

#### **1 VORWORT**

Die E-600 Bewegungssteuerungen richten sich nach dem Marktbereich: Spezielle Werkzeugmaschinen, Bedienungsausstattungen und Automationsteile.Komplizierte Bewegungssteuerungen und genaue Anordnungen kônnen einfach gelôst werden. Die E-600 Steuerungen sind erhàltlich fur 1 bis 4 Achsen, mit Stufenmotorumwandler für 2 und/oder 5 Phasenmotoren. Die Steuerung hat auch die Vorkehrung für zwei geschlossene Schleifenantriebe(Motoren).

Die externen Anschlùsse sind im groBen Umfang ubereinstimmend mit der E-500 Série, das Format der Speicherkarte ist jedoch nicht direkt ûbereinstimmend.Eine Umwandlung von E-500 Karten zu E-600 ist mit dem TOURCOM2-Programm môglich.

"E-600 Basis" ist die Bezeichnung der Steuerung mit Ausnahme der Motorantriebe. Sic beinhaltet die Stromversorgung, die Steuerungslogik, die Tastatur und die lokalen Eingaben und Ausgaben. Das Gehàuse bietet Platz fur verschiedene Antriebsmodule. Wir stellen auch eine andere Version der E-600 Steuerung her; die "E-600-ND" (kein Antrieb) ist dazu gedacht, um in einer Anlage des Kunden eingebaut zu werden.

E.I.P. SA hat eine eigene Sprache, die "PINX-E" und ein

Programmentwicklungswerkzeug, "APEX", um laufende Anwendungen auf seinen Steuerungen zu entwerfen. Diese ausführlichen Instrumente sind für praktische Situationen jedoch nicht optimal.

Das UNITOUR-Programm liefert Einstellungen von Dienstprogrammen und ausfùhrlichen Anweisungen, um Maschinenprogramme direkt an der Steuerungstastatur zu schreiben.

Die Benutzerprogramme und die Maschinenkonfiguration kônnen auf einer herausnehmbaren Speicherkarte (BEE-Karte) gesichert werden. Diese EEPROM-Karte ist ein sehr praktisches und zuverlâssiges Speichermedium.

Das Ziel dièses Handbuches ist, dem unerfahrenen Benutzer nach sorgfâltigem Durchlesen das Arbeiten mit UNITOUR zu ermôglichen.Eimge technische Kenntnisse ùber Schrittmotoren und praktische Erfahrung mit Servoantrieben sind erforderlich, um zu vermeiden, sich durch Ausprobieren dem Problem zu nâhern.

Dem Léser wird geraten, Kapitel 2 (Speicherorganisation) zu lesen, bevor er versucht, Programme zu schreiben oder Dienstprogramme zu benutzen.

Kapitel 3 wird benôtigt, um das Koordinatensystem und die Maschinenparameter zu verstehen.

Kapitel 4 beinhaltet eine Beschreibung des Betriebsmodus der Tastatur, beginnend mit

dem Einschalten des Netzschalters.

Kapitel 5 beinhaltet eine formelle Beschreibung der Bearbeitungsanweisungen und Kapitel 6 beschreibt wie ein Programm ausgefiihrt wird. Ein Beispiel erscheint in Kapitel 7.

Schaltungs-Informationen sind in Kapitel 8 zu finden.

Um nur Maschinenprogramme zu schreiben, empfehlen wir folgende Abschnitte zu lesen: 3.2.: Koordinatensystem 4. l.,4.2.,4.4.,4.5.,4.6.,4.7. Dienstprogramme 5.: Bearbeitungsanweisungen 6. : Programmablauf 7.: Beispiel

#### 2. SPEICHERORGANISATION

#### 2.1 Der Speicherraum der E-600 Steuerung ist auf 4 Bausteinen verteilt:

- Ein 32 kbyte EPROM (Festwertspeicher), wovon 16 kbytes zum Abspeichern eines Teiles des Betriebsystems zur Verfiigung stehen.
- Ein 32 kbyte FEPROM (Flash Memory), im Feld schreibbar. Im FEPROM wird das Hauptteil des Betriebsystems abgelegt.
- Ein 32 kbyte C-MOS RAM mit Batterie-Datensicherung.
- Ein 8 kbyte EEPROM: die "Datenkarte".

Im Betriebssystem sind Dienstfunktionen zur Sicherung des RAM-Inhaltes auf die Datenkarte und zum Ablegen des Karteninhaltes in den RAM enthalten.

Der FEPROM wird aus einer speziellen Karte (64 k-SRAM oder EPROM-Adapter) geladen. Zu diesem Zweck werden Entwicklungs-Dienstfunktionen herangezogen die anderswo beschrieben sind. Da das Betriebsystem im FEPROM abgelegt ist, ist es jederzeit möglich die Steuerung in wenigen Minuten für andere Anwendungen "umzubauen".

Die Datenkarte (EEPROM) dient zur Sicherung der Maschinen-Konfiguration und der Anwender-Programme in UNITOUR-Sprache.

Der RAM-Speicher ist der Arbeitsspeicher der Steuerung. Wird die Steuerung mit einer gesteckten Datenkarte eingeschaltet, dann wird den Gesamtinhalt der Karte in den RAM-Speicher ûbertragen. Ein UNITOUR-Programm wird immer ab RAM-Speicher abgespielt. Der Editor und die Konfigurations-Dienstfunktion legen ihre Daten in den RAM-Speicher ab, niemals in die Datenkarte. Die Sicherung des UNITOUR-Programms und der Maschinen-Konfiguration ist Aufgabe des Anwenders.

#### 2.2 Der UNITOUR-**Speicherraum.**

Mit Hilfe der UNITOUR-Dienstfunktionen kann der Speicherraum organisiert werden. Die Dienstfunktion "SAVE" sichert den gesamten Anwenderraum in die Datenkarte.

Innerhalb des Anwenderraumes ist ein fester Abschnitt der Maschinenkonfiguration gewidmet, siehe Abschnitt 4.2 Etwa 7500 bytes stehen fur UNITOUR-Programme zur Verfùgung.

Der UNITOUR-Editor speichert "Zeilen" ab (1 Zeil belegt 10 bytes). Ein Befehl oder eine Zahl wird immer in einer einzigen Zeile gespeichert. 700 Zeilen stehen zur Verfùgung; 100 Dateien kônnen geôffnet werden. Die Dateien werden von 00 bis 99 numeriert. Der Editor oder die COPY-Dienstfunktion kann eine Datei ôffnen.

Natùrlich ist der Anwender-Speicherraum durch Umstecken der Datenkarte beliebig erweiterbar.

#### **3 KOORDINATENSYSTEM UND STEUERUNGSKONFIGURATION**

Dieser Abschnitt definiert die ûblichen Koordinaten, liefert Informationen ûber den Bewegungserzeuger und hilft die MaBstabsfaktoren zu berechnen.

#### **3.1 Nullpunkt**

Der Schrittmotor oder Servoantrieb mit einem zusàtzlichen Kodierer benôtigt einen Nullpunkt, bevor eine nûtzliche Arbeit durchgefiihrt werden kann. Es gibt zwei verschiedene Môglichkeiten:

a)die Maschine hat ein eigenes Koordinatensystem, wie z.B. das einer Schablonenbohrmaschine,

b) das Koordinatensystem wird vom Bediener irgendwo in der Bewegung festgelgt.

Im ersten Fall muß der Schlitten mit einem Ausgangsschalter für die Automatik ausgestattet sein und eine genaue Feststellung der Ausgangskoordinaten haben.

Das Anpeilen des Nullpunkts kann vom Bediener oder vom Imtialisierungsprogramm ûbernommen werden.

UNITOUR akzeptiert einen Schalter ùberall in der Bewegung.

Falls der Schalter nicht am Ende der Bewegung festgelegt wurde, muß er an einer Seite geschlossen und an der anderen Seite geôffnet sein, um eine unzweideutige Entscheidung im Inneren der Steuerung zu erlauben, siehe Abbildung 3.1

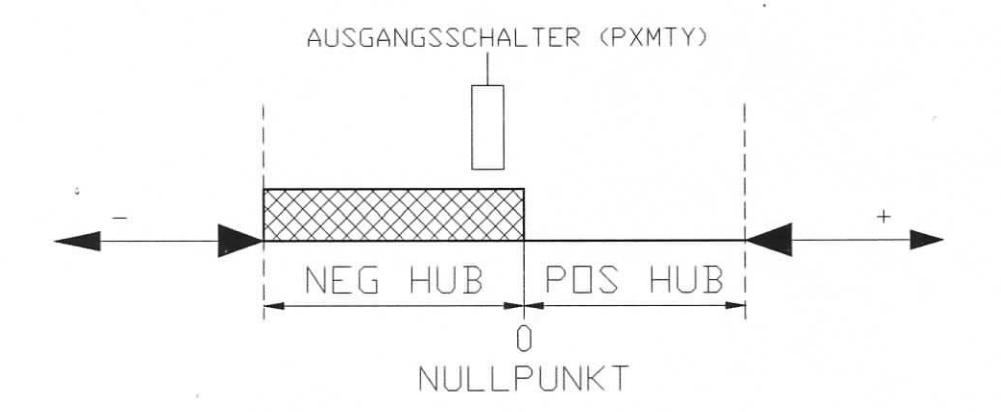

Abbildung 3.1: Bewegung und Nullstellung

Der Vorgang, um den Nullpunkt zu finden, besteht aus drei Phasen:

#### *Phase 1:*

(Dièse Phase findet nur statt, wenn der Ausgangsschalter wàhrend dem Beginn des Vorgangs aktiviert ist).

Der Schlitten steht auf dem Ausgangsschalter.

#### *Phase 2:*

Bewegung in Richtung des Ausgangsschalters und stoppen mit einer Rampe.

#### *Phase 3:*

Bewegung weg vom Ausgangsschalter bei reduzierter Geschwindîgkeit und sofortigem Stop, wenn der Schalter desaktiviert.

Die Phase drei ist fur die Genauigkeit des Nullpunkts verantwortlich. Es kônnte nùtzlich sein, die Richtung der Bewegung in Phase dreî der Reihe nach zu notieren, um einen môglichen Leergang ( Spiel) hinzuzurechnen.

Die Bewegungsgeschwindigkeiten sind Konfigurationsparameter.

Die E-600 Steuerung hat 8 Eingänge, die als Ausgangs- oder Referenzschalter benutzt werden kônnen: REF INPUT 0..7. Die Zuweisung eines einzelnen Eingangs zu einer gegebenen Achse ist ebenso ein Konfigurationsparameter.

Wenn eine Achse keinen Ausgangsschalter benutzt, muB sie konventionell zu REF INPUT 8 zugewiesen werden. Der Ursprung des Ausgangskoordinatensystems wird bei der Durchfùhrung der Ausgangsfunktion ohne Bewegung festgelegt.

Mit Servo-Antrieben ( und dem richtigen Betriebssystem) wird der Indexkanal des Kodierers normalerweise für einen genauen Nullpunkt genutzt. Eine ungefähre Ausgangsstellung ist dennoch nôtig. In diesem Fall ist die REF INPUT Zuweisung von 9 bis 17.

REF INPUT wird benutzt mit den Servomodulen E-6004, E-600-7, und E-600-12 wenn die Ausgangsposiîion sich an einer Bewegungsgrenze befindet. Die Steuerung benutzt das Fehlersignal, das durch die Begrenzungsschalter ausgelôst wird (und den Indeximpuls des Kodierers), um den Nullpunkt festzulegen.

REF INPUT 10 bis 17 werden mit den oben erwàhnten Servomodulen und einem Schalter am Schlitten, der mit einem der Eingànge LS (0) bis LS (7) verbunden ist, benutzt.

Mit dem Adapter fur YASKAWA Servoantriebe hat der Ausgangsschalter festgelegte Zuweisungen: REF INPUT 0 für die X-Achse, 1 für Y, 2 für Z und 3 für U. Um den Begrenzungsschalter als Ausgangsschalter zu nutzen, muß REF INPUT 18 eingesteckt sein. Der entsprechende LS-Eingang ( LS (0) fur die X-Achse, LS (1) fur Y...) ist für andere Zwecke nicht mehr gültig.

Das Konfigurationsmenu hat auch Vorkehrungen für weiche Bewegungsbegreunzungen : STROKE+ und STROKE- (HUB + und HUB -).

Die Richtung der Bewegungen, die sich durch das Festlegen des Nullpunkts ergeben, werden durch das Zeichen REF SPEED in der Konfiguration bestimmt.

Wenn eine weiche Bewegungsbegrenzung nicht geeignet ist, z.B. bei einem Drehtisch, müssen HUB + und HUB - auf 0 gesetzt werden. Hier wird REF INPUT 8 für diese Achse benôtigt.

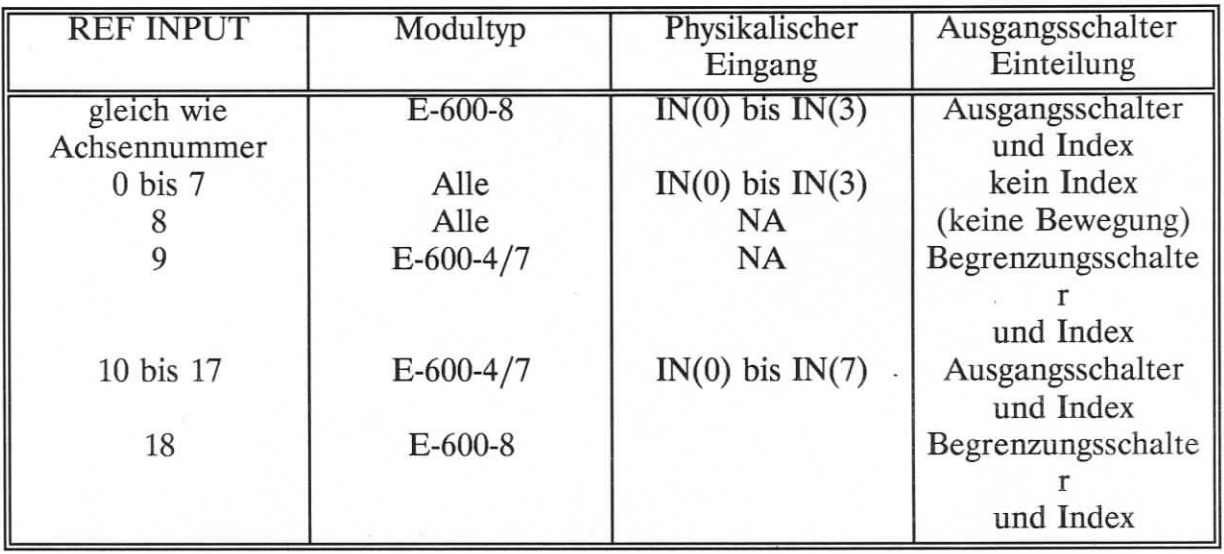

#### **3,2 Werkzeugnullpunkt setzen und Koordinatenumsetzung**

UNITOUR ist fur maximal 16 Werkzeuge vorgesehen. Jedes Werkzeug hat seinen eigenen Nullpunkt. Der Vorgang, um einen Werkzeugnullpunkt zu setzen, wird in Kapitel 4 behandelt. Das Darstellen der Achsenposition und die Programmierung in Bezug auf das ausgewàhlte Werkzeug sind schon getan.

Die Bewegungen, die von den Maschinenachsen bewirkt werden, können als Zuwachswert oder als Absolutkoordinaten eingegeben werden. Dies gilt für die Maschinenanweisung sowie fiir die Einstellbewegungen, die durch "JOGGING" (Tastbetrieb) erzeugt werden.

Eine Zuwachsbewegung bezieht sich auf die Achsenposition vor der Verstellung; die Position des Koordinatensystems hat keine Bedeutung.

Beim Programmieren in absoluten Koordinaten verwendet das Koordinatensystem PositionsmaBe, die dem Bediener bekannt sein mùssen.

UNITOUR hat die Môglichkeiten, das Koordinatensystem umzusetzen; Koordinatendrehung ist nicht vorgesehen.

Am Nullpunkt wird das interne Achsenposidonszàhlwerk auf null gesetzt. Der Nullpunkt definiert den Ursprung des Koordinatensystems.Die Positionen der Achsen nach einer Bewegungsanweisung ergeben sich durch die Addition von drei Vektoren: TOOL, OFFSET und P (programmierte Position), siehe Abbildung 3.2

TOOL und OFFSET sind Koordinatenumsetzungdvektoren , welche die Absicht haben ein gemeinsames Koordinatensystem für alle Werkzeuge zu definieren: das Werkstùcksystem.

#### Das Maschinenkoordinatensvstem

Wenn der Kreuzschlitten an seinem Nullpunkt ist, definiert jede Werkzeugspitze den Ursprung seines eigenen Maschinenkoordinatensystems.

#### Die Werkzeugversetzung (OFFSET)

Wàhrend des Einstellungsvorgangs wird eine Werkzeugversetzung der Reihe nach fur *J* iede *CJ* s Werkzeue **<\_** festgelegt **? C-\* '**, u *CJ* m die Programmîerun**<sup>t</sup>** g**J t\_** in einem eemeinsame **<sup>J</sup>** *\*r* n System zu ermôglichen, unabhàgig der enthaltenen Werkzeuge. UNITOUR akzeptiert 16 Werkzeuge. Allé Werkzeugversetzungsvektoren richten sich nach einem Punkt in der X-Z-Ebene.

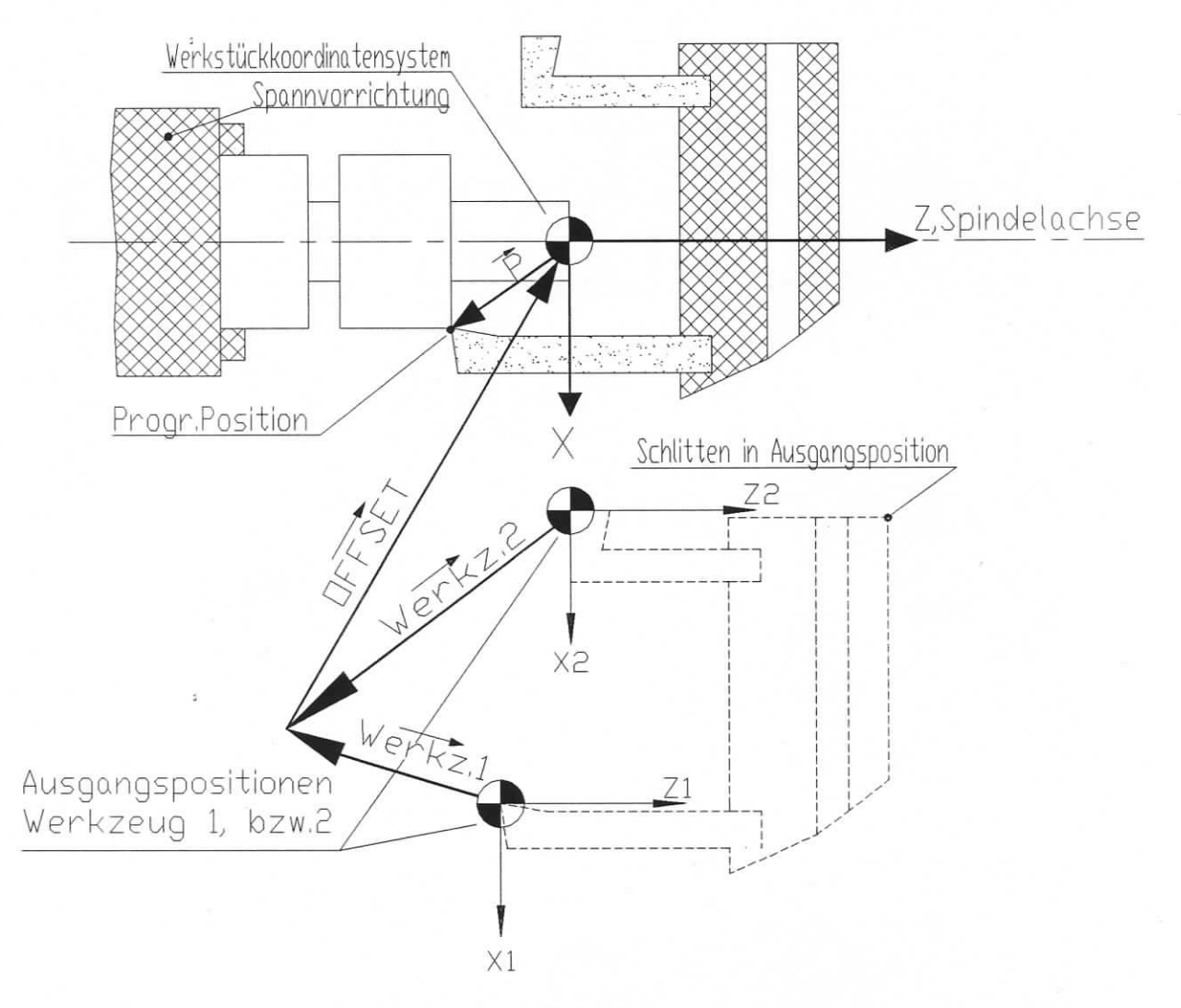

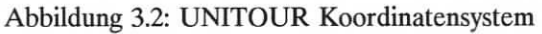

#### Der Versetzungsvektor (OFFSET -Vektor)

Die Versetzung ist fiir allé Werkzeuge gleich. Der Wert dieser Komponente ist im Konfigurationsmenu eingegeben. Der Zweck des gemeinsamen Vektors ist, eine Einstellung dér Werkzeuge zu ermôglichen, wàhrend die relative Position der Werkzeuge erhalten bleibt.

Diese Einstellung ist manchmal sinnvoll, wenn die Einspannung des Werkstücks gewechselt wurde oder wenn die Werkzeughalter Teil einer auswechselbaren Einrichtung sind. Es ist sinnvoll, OFFSET bei Null zu beginnen.

#### 3.3 MaBstabsfaktoren und Konstante

Die Faktoren und Konstanten, die in diesem Abschnitt besprochen werden, sind fur jede Achse im Konfigurationsmenu vorgegeben.

#### 3.3.1 Der LàngenmaBstabsfaktor,SCALEK

Dieser Faktor ermôglicht die Programrnierung der Bewegungen direkt in technischen Einheiten.

Fiir einen Schrittmotor ist SCALEK die Anzahl an Impulsen, die am Eingang des Umwandlers erforderlich sind, um eine Bewegungseinheit zu bewirken.

Fur einen Schrittmotor ist SCALEK die vierfache Anzahl an Impulsen, die von dem Kodierer während des Durchlaufs einer Längeneinheit erzeugt werden. (Vierfach, weil allé Ubergânge des Quadratursignals gezàhlt werden).

Der 2-Phasen Mikroschrittumwandler E-600-3 benôtigt 8 Impulse fur einen ganzen Schritt. Bei den meisten Schrittmotoren (1.8 Grad/Schritt) ergeben 1600 Impulse genau einen Umlauf.

Berger 5-Phasenmotore und Antriebe benôtigen 500 oder 1000 Impulse pro Umlauf, abhangig von den Einstellungen an der Schalttafel.

#### Beispiele:

a) *Leitspindelschlitten angetrieben von einem 1.8 Grad Schrittmotor*

Riemenùbersetzung von Motor zur Spindel 1:2, Gewindesteigung 5 mm, Längeneinheit 1 mm.

1600 Impulse fiir eine Motorumdrehung 3200 Impulse fiir eine Leitspindelumdrehung  $3200/5$  Impulse für 1 mm, also SCALEK = 640

b) *Drehtisch:*

5-Phasenmotor 1000 Impulse pro Motorumdrehung, Motor von Schneckengetriebe

1:40 direkt angetrieben, Einheît: 1 Grad. 40.000 Impulse fur eine Umdrehung des Tischs,  $40.000/360$  Impulse pro Grad, SKALEK = 111.111.

#### c) *Riemenantrieb Schlitten*

Servoantrîeb mit 1000 Zeilenkodierer, Untersetzungsgetriebe 1:10, Transportriemen Teilung 3 mm, Antriebsrad 35 Zàhne, Làngeneinheit 1 Inch.

4\*1000 Impulse fur eine Motorumdrehung 40.000 Impulse fur eine Radumdrehung oder fur 105 mm,  $105$  mm =  $105/25,4$  = 4,133858 Inch  $40.000/4,133858 = 9676,19$  Impulse pro Inch,  $SCALEK = 9676,19$ 

#### **3.3.2 Frequenzteilungsrate, DIV**

Die Figur 3.3.2 ist eine grafische Darstellung der Pulsrate, die durch den Bewegungsgenerator , z.B. die Geschwindigkeit der Achsen, wàhrend einer einzelnen Bewegung erzeugt wird. Die Amplitude der Beschleunigung und der Verzögerung reduziert sich linear mit der Geschwindigkeit, um eine Schwàchung des Motordrehmoments auszugleichen.

Der DIV Parameter setzt die hôchste Frequenz angepaBt zu:

$$
DIV = \frac{11906}{Fmax~[kHz]}
$$

Mit einem Servoantrieb ist fmax das vierfache der maximalen Kodiererfrequenz.  $DIV = 120$  ist ungefär fmax. 100 kHz können erreicht werden.

Die aktuelle Geschwindigkeit wàhrend einer Bewegung ist durch die programmierte Geschwindigkeit begrenzt. Wenn der Motor bei hoher Geschwindigkeit ein hohes Drehmoment hat, ist es vorteilhaft, fmax sehr hoch zu setzen, um geradlinige Kanten zu erhalten.

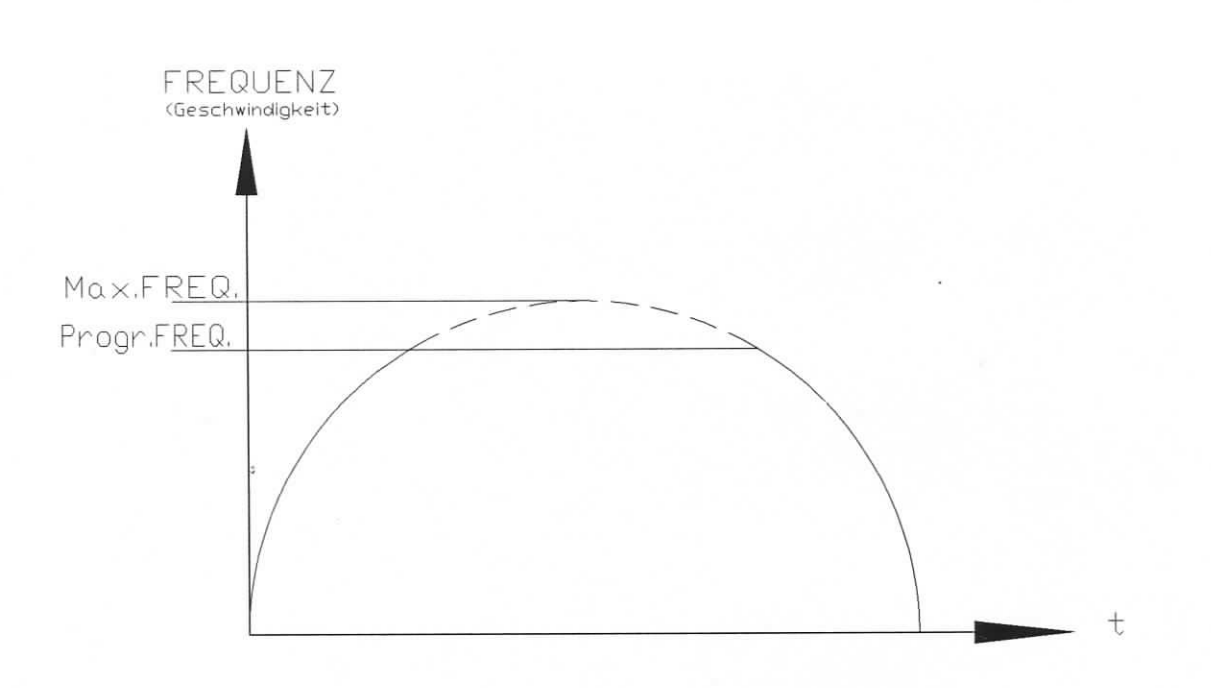

Abbildung 3.3.2 : Frequenz oder Geschwindigkeit zur Zeit

#### Beispiel:

500 Linienkodierer, max. Geschwindigkeit 1500 U/min

1500 U/min =  $25$  U/sek  $fmax = 25*500*4 = 50.000 Hz$  $DIV = 11906/50 = 238$ 

#### **3.3.3 Konstante Geschwindigkeitszuname, KUP; Geschwindigkeitsabnahme, KDN**

Dièse zwei Parameter definieren die Ursprungs-oder Endverlàufe der Stufungen. Ihre Werte werden in kHz/s oder kImpulse/s2 eingegeben. Diese Frequenz ist die Schrittfrequenz oder das vierfache der Kodiererfrequenz.

Werte von 200 bis 10.000 klmpulse sind gewôhnlich zu benutzen.

#### **3.3.4 Der Geschwindigkeitsmalîstabsfaktor, FEEDK**

Der GeschwindigkeitsmaGstabsfaktor - oder Vorschubkonstante- erlaubt die Eingabe der Vorschubwerte in technischen Einheiten: mm/s, m/min, U/s, etc.

Fur Schrittmotorenantriebe:

FEEDK = Impulsfrequenz für eine Vorschubeinheit [ kHz ]

Fur Servoantriebe:

FEEDK = 4 \* Kodiererfrequenz für eine Vorschubeinheit [ kHz ]

#### Beispiele:

(Fur elektro-mechanische Anordnungen siehe Beispiele in Abschnitt 3.3.1)

a) *Der Vorschub wird in m/min ausgedriïckt.*

 $SCALEK = 640, 640$  Impulse für 1 mm, oder 640.000 Impulse fur 1 m, oder eine Frequenz von 640 kHz fur 1 m/s, 640/60 kHz für 1 m/min, FEEDK =  $10,667$ 

b) *Drehung in Grad pro Sekunde*

SCALEK = 111.111; 111.111 Impulse für 1 Grad, oder 0,111111 kHz für ein Grad/s, FEEDK =  $0,111111$ 

#### **c)** *Geschwindigkeit in Yard/min*

1 Yard = 36 Inch, 9676,19\*36 fur ein Yard, fur ein Yard/min ist die erforderliche Frequenz

 $\textit{FEEDK} = \frac{9,6762 \times 36}{60 \text{ [kHz]}} = 5,806$ 

Der aktuelle Vorschub kann hôchstens gleich groB wie die maximale Geschwidigkeit, die von DIV gesetzt ist, sein. Die hôchste erreichbare Geschwindigkeit, bestimmt durch die gewàhlte Einheit, ergibt sich durch:

*MAX GESCHWID.* =  $\frac{11906 \cdot FEEDK}{DIV}$ 

Der Vorschub ist nur in Ubereinstimmung mit den programmierten Werten, wenn der Schalttafelpotentiometer vollstàndig auf CW gedreht ist.

#### **3.3.5 Weiche Bewegungsbegrenzungen, STROKE + / STROKE- (Hub+ / Hub-)**

Die weichen Bewegungsbegrenzungen müssen in der Längeneinheit des Abschnitts 3.3.1 angegeben werden. Geben Sie die négative Begrenzung mit einem - Zeichen ein. Positionierung und Tastbewegungen sind für STROKE+ sowie STROKE- automatisch begrenzt; Konturbewegungen besitzen keine vorrangigen Begrenzungen, eine Uberbewegung resultiert aber in eine Fehlersituation, siehe Abschnitt 7.3. "Fehlerverarbeitung".

Passend zur internen Registerkapazitâtsbegrenzung miissen die

Bewegungbegrenzungsparameter zutreffen:

 $|STROCKE<sub>±</sub>| * SCALEK * DIV < 2<sup>31</sup> 2<sup>31</sup> = 2.147 10<sup>9</sup>$ 

Eine Verletzung der oberen Regel wird von der Steuerung bei Verlassen des Konfigurationsmenus angezeigt.

#### 3.3.6 Dauernde Koordinatenumsetzung , OFFSET

Beziehen Sie sich bitte auf Abbildung 3.2 OFFSET muß in der Längeneinheit eingegeben werden.

#### 3.3.7 Stromerhöhungsbefehl, BOOST

Dieser Parameter kontrolliert die Wirkung der /BOOST- Leitung ,dessen Einstellung von 0 bis 3 begrenzt ist.

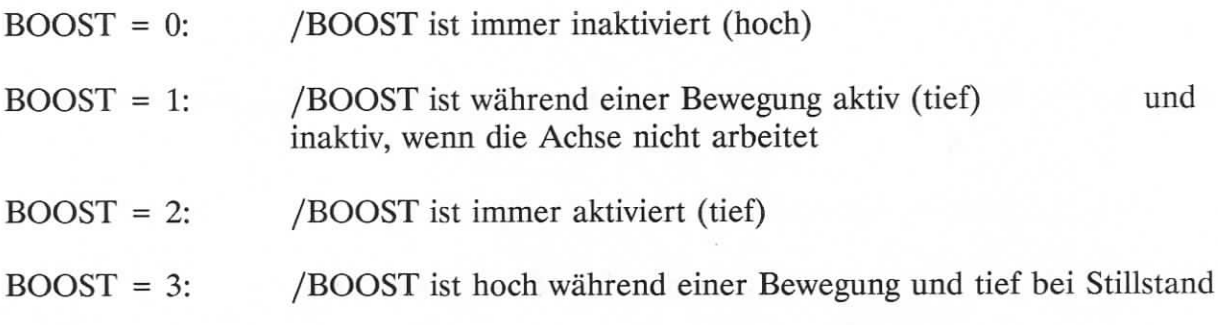

Mit dem E-600-3 Umwandler ist BOOST normalerweise auf 1 gesetzt; im Stillstand wird der Strom zu etwa 60 *%* des eingestellten Wertes reduziert.

Es ist môglich, mit kleinen Motoren BOOST auf 0 zu setzen, oder BOOST auf 2 zu setzen, wenn das voile Drehmoment im Stillstand benôtigt wird.

Mit dem 5-Phasenumwandler E-600-1 kann BOOST verschiedene Funktionen haben, ubereinstimmend mit den Einstellungen am Berger Umwandlerplatz, siehe E-600-1 Handbuch.

BOOST = 0 hat keine Wirkung, der Strom hat seinen nominellen Wert.

#### **4 TASTATURBETRIEBSART UND UNITOUR-DIENSTPROGRAMME**

Dièses Kapitel beschreibt den Betrieb der E-600 Bewegungssteuerung, die unter UNITOUR lâuft. Die Beschreibung beginnt mit dem Einschalten und setzt voraus, daB allé Verbindungen nach auBen eingerichtet sind. Die Menus werden der Reîhe nach behandelt, wie sie fur eine erste Einstellung der Steuerung erforderlich sind. Die Programmierung, der Editor und das Austesten sind Gegenstand der folgenden Kapitel.

Fur die Tastenbezeichnungen beziehen Sie sich auf das Diagramm, das diesem Handbuch beigefïïgt ist.

#### 4.1 Netzschalter einschalten

Die Anzeige zeigt die Version des Systemprogramms. Dieser Bildschirm kann angehlten werden, indem man die Taste F2 sofort nach dem Einschalten driickt.

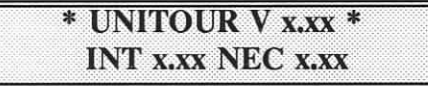

UNITOUR versucht dann, die eingesteckte Karte zu lesen. Zwei Situationen sind môglich:

Der Kartenschlitz ist leer (oder beinhaltet eine unformierte Karte)

Die folgende Nachricht wird fur ein paar Sekunden angezeigt

LADEN 0.00, WARTEN

dann

Karte nicht formatiert eine Taste druecken

In diesem Abschnitt weiB der Bediener, daB die Karte nicht in das RAM ausgegeben wurde, also wird der vorherige Inhalt des RAM für die folgende Operation der Steuerung benutzt.

Das driicken irgendeiner Taste startet des "Hochfahren", siehe Kapitel 6. Die UNITOUR-Menus sind nun erreichbar.

Menu  $#1$  :

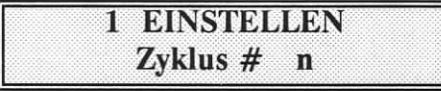

Eine gùltige Karte ist eingesteckt:

Wâhrend der Karteneingabe zeigt der Bildschirm:

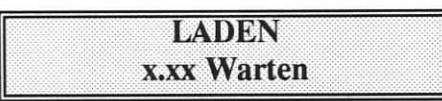

x.xx ist das Kennzeichen der Karte, das beim Sichern der Daten gegeben wurde. Mit einer gultigen Karte startet das Hochladungsprogramm automatisch und das Menu #1 erscheint auf dem Bildschirm.

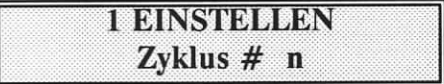

UNITOUR besitzt eînen Schleifenzàhler, um die bearbeiteten Werkstiicke aufzusummieren.

"n" ist die Anzahl an Stûcken seit der letzten Zuriicksetzung des Zàhlwerks.

Wâhrend der Ausfiihrung eines Programmes hat der Bediener Zugang zu allen Menus und er kann die Dienstprogramme benutzen. Ein Programm kann durch Drùcken des STOP-Knopfes (rot) angehalten werden.

#### **4.2 Menuauswahl**

Die Pfeiltasten werden zum Auswàhlen eines Menus benutzt (\_ oder \_)

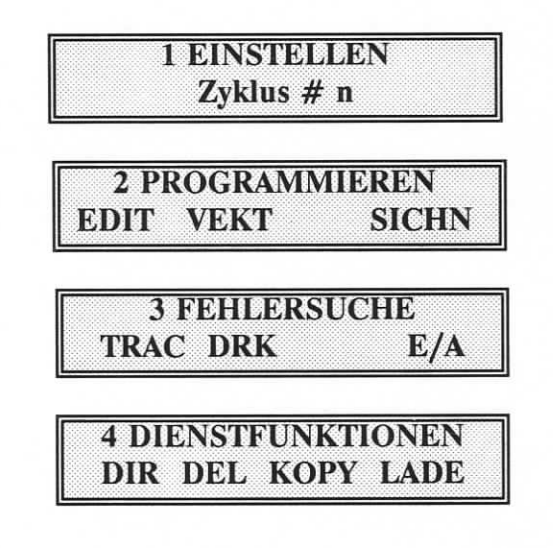

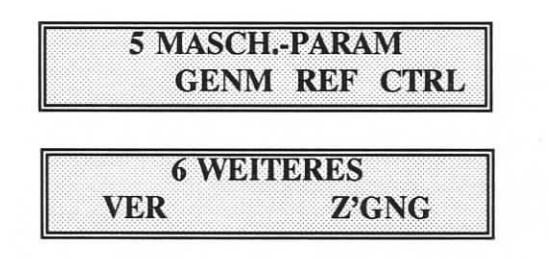

Ein Menu bietet bis zu vier Funktionen an.; eine Option wird durch eine der Funktionstasten eingegeben, FI ... F4. Die untere Zeile der Anzeige zeigt die Kennzeichen der Funktionstasten. Die ESC-Taste ist immer aktiv, um das Untermenu zu verlassen.

Das Zàhlwerk wird durch die CLR-Taste zuriickgesetzt.

Wenn die Meldung "No Access" (kein Zugriff) bei demVersuch, eine Funktion einzugeben, erscheint, so wird der Zugriff zu dieser Funktion nicht gewàhrt, siehe Abschnitt 4.7.2.

#### **4.2.1** GENM, **Konfiguration der Bewegungsgeneratoren**

Mit der Taste F2 erreicht man dièses Untermenu, gestartet aus dem Konfigurationsmenu. Die Parameter fur die Spezifizierung der Steuerung sind in rechtwinkliger Anordnung organisiert: vertikal wàhlen die Pfeiltasten den physikalischen Parameter;

horizontal spezifizieren die Achsentasten (X, Y, Z, U) die Achse, die dem jeweiligenParameter angehôrt.

Allé dièse Parameter wurden in Kapitel 3 besprochen, hierzu folgende Liste:

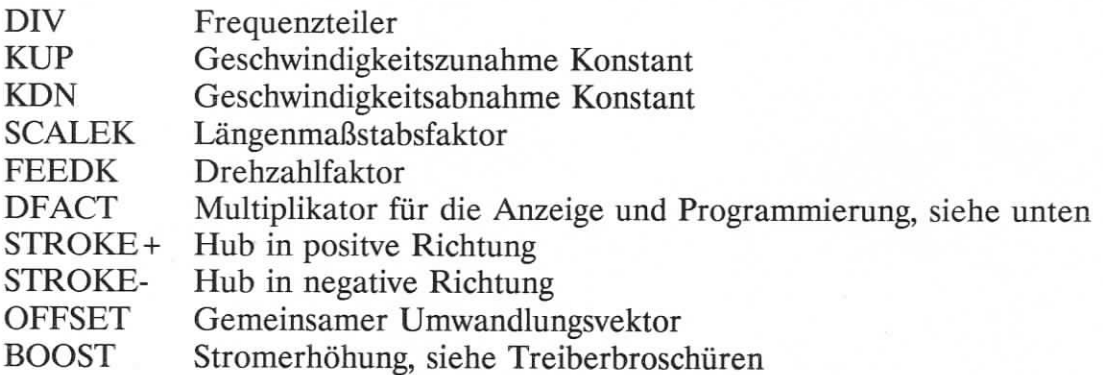

Der DFACT-Parameter wird benutzt, um Durchmesser direkt zu programmieren, gewöhnlich DFACT  $(X) = 2$ , DFACT  $(Z) = 1$ .

#### 4.2.2 **REF, Konfiguration des** NuII- (oder **Referenz-)punktes**

Sie erreichen das REF-Untermenu mit der Taste F3. Wie zuvor sind die Parameter in rechtwinkliger Anordnung organisiert.

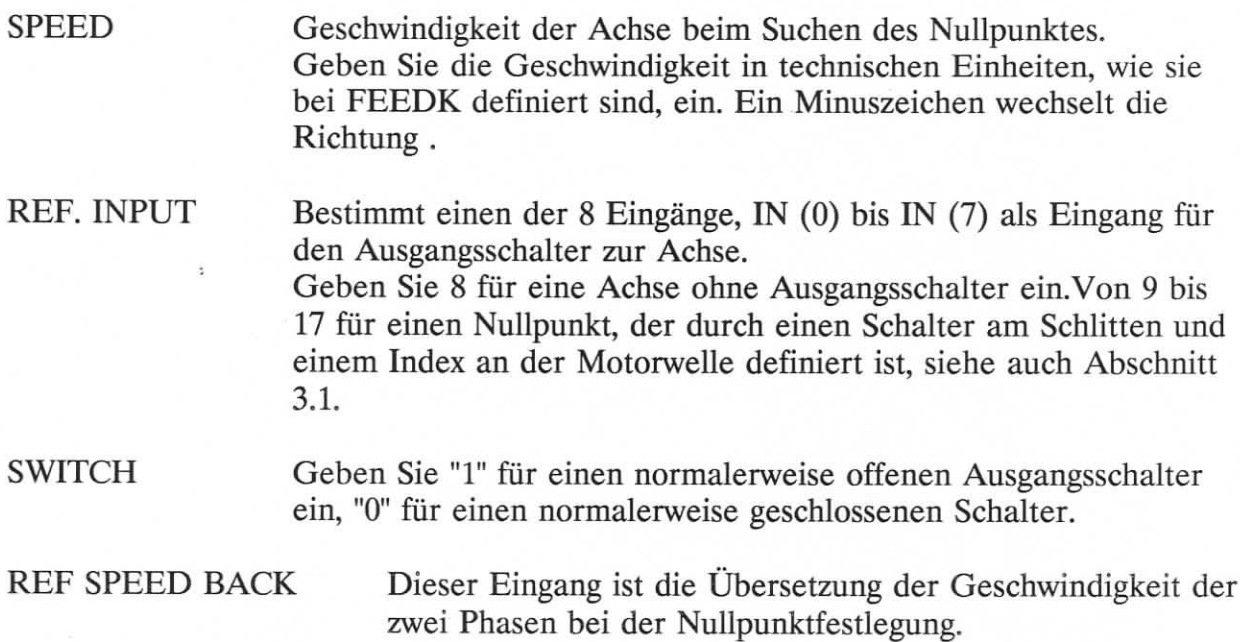

#### **4.2.3 CTRL, Verwendung der Steuerungseingaben**

CTRL erreichen Sie mit der Taste F4.

Dièses Untermenu stellt eine physikalische Eingabe zu drei ausfuhrenden Programmfunktionen dar. Die festgelegten Eingaben arbeiten so, als ob sie mit den Druckknôpfen und Tasten der Armatur eingegeben wurden, siehe auch Abschnitt 6.2.

Falls eine externe Steuerungseingabe nicht benôtigt wird, weisen Sie Eingang 64 dieser speziellen Funktion zu.

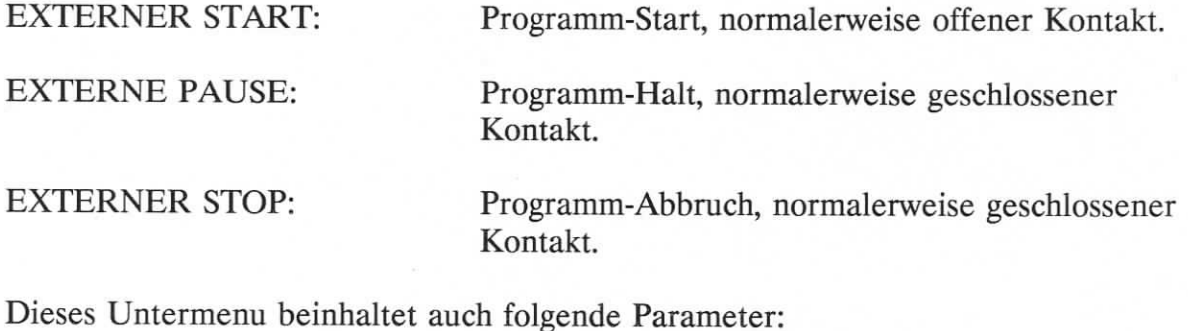

MAX RPM (Umdr./ Min.) 10 VOLT: Setzt die Spindeldrehzahl analog einem Ausgang von 10 Volt. ANZEIGEFORMAT 1-6: Setzt die Anzahl der Nachkommastellen der Steuerungsanzeige für die Achsenpositionen.

SPRACHE: Stellt die Sprache des Bedieners fur die Dienstprogramme und mnemotechnischen (merkfàhige) Befehle, laut untenstehender Tabelle, ein.Das Konfigurations-menu erscheint immer in Englisch.

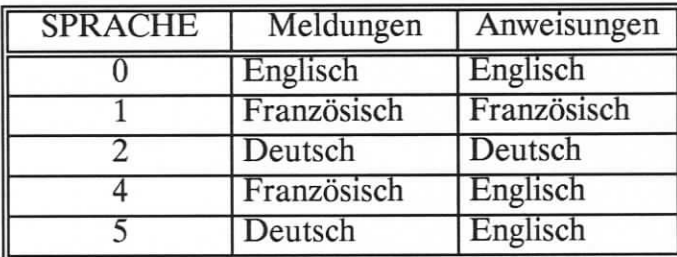

#### **4.3 Das Menu "EINSTELLEN"**

Dieses Menu beinhaltet alle nötigen Funktionen, um den Nullpunkt zu setzen, Werkzeugversetzungen zu definieren und um "jogging" (Tast)-Bewegungen zu bewirken. Es besteht auch die Môglichkeit, das Input/Output-Menu zu erreichen.

Der Bildschirm zeigt die Position der zwei Achsen im Teilekoordinatensystem, die Versetzung des ausgewâhlten Werkzeuges wird dabei in Betracht gezogen. Die Zahl rechts in der unteren Zeile der Anzeige ist die Zuwachsbewegung, bewirkt durch driicken (und halten) der + /- JOG-Tasten.

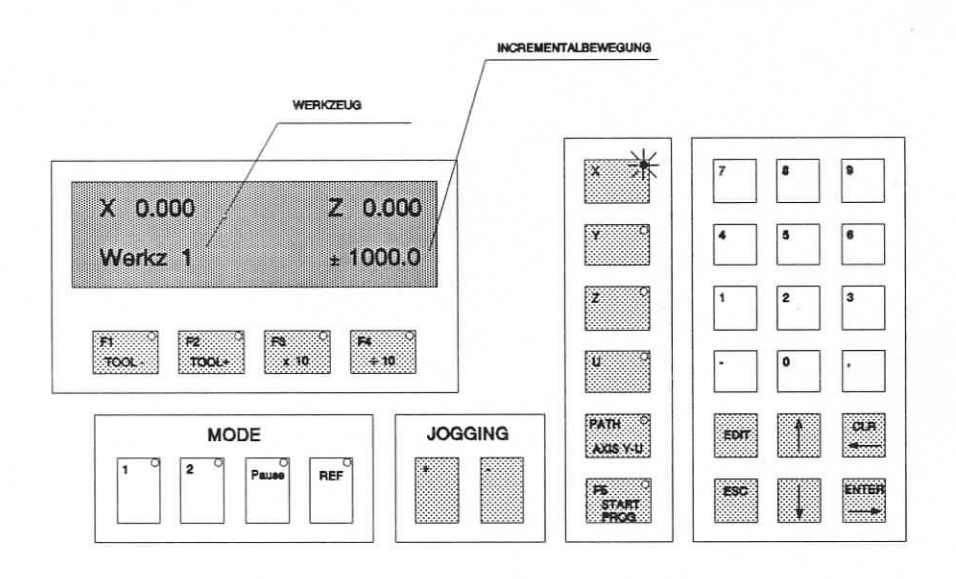

Tastenfunktionen im Dienstprogramm EINSTELLUNGEN

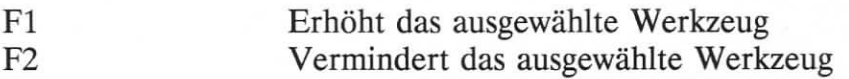

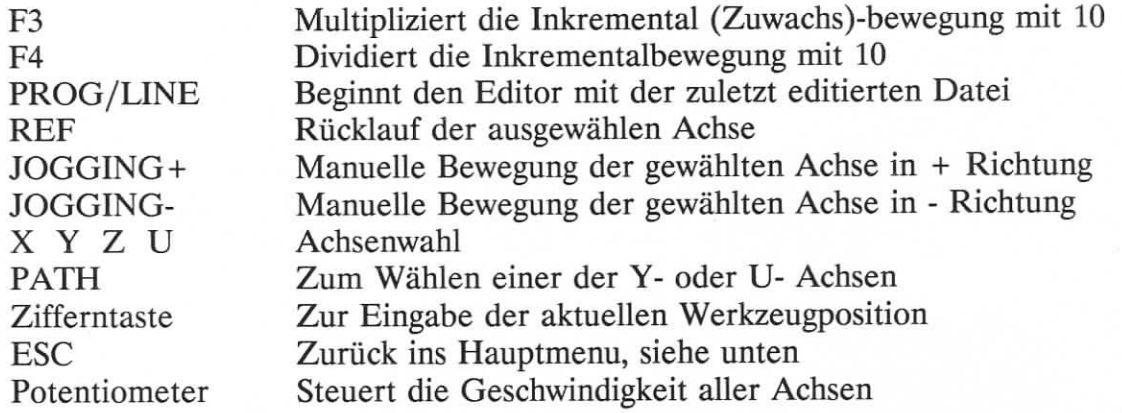

Anmerkung: Die ESC-Taste muB eine halbe Sekunde lang gedruckt werden, um einen versehentlichen Abbruch zu vermeiden.

#### **4.3.1 Nullpunkt**

Nach dem Einschalten der Steuerung ist keine programmierte Bewegung môglich, bevor allé Achsen zuriickgesetzt sind. Der Bildschirm zeigt die Meldung "MAKE HOME POS." ("Nullpunkt einstellen"). Tastbewegungen sind auch vorher môglich. Dièse Geschwindigkeit ist ein Parameter des Konfigurationsmenus.

#### **4.3.2 JOGGING (Tastbetrieb) +/-**

Das Drücken einer dieser Tasten bewirkt eine Inkrementalbewegung, deren Länge rechts in der unteren Zeile angezeigt wird. Die Taste muB wâhrend der ganzen Dauer der Bewegung gedrückt werden, um die gewünschte Länge genau zu erhalten. Bei Loslassen der Taste, bevor das Ende der Bewegung erreicht ist, wird die Achse durch eine Rampe gestoppt. Ein émeutes Driicken bewirkt ein komplettes Weiterrûcken.

#### **4.4 Das Menu "PROGRAMMIEREN"**

Dièses Menu umfasst allé Funktionen, die nôtig sind, um Programme zu schreiben, auszufuhren und zu sichern.

#### **4.4.1 VEKT: Programmablauf (Vektoren)**

In diesem Untermenu wählt der Bediener zwei Programme:

- das "POWER-ON" (Einschaltprogramm), das gleich nach dem Einschalten ausgefiihrt wird,
- das Startprogramm, das nach jedem Driicken des START-Knopfes beginnt (oder nach jeder Aktivierung des bestimmten externen "Start"-Eingangs).

Es ist wichtig zu wissen, daB das "POWER-ON"-Programm nach jedem Vollstop der Steuerung durch den STOP-Knopf ( oder dem entsprechenden externen Eingang) ausgefùhrt wird. Wird dièses Initialisierungsprogramm nicht erwunscht, weisen Sie einfach die Programmnummer 100 dem "Power-On"-Programm zu.

#### **4.4.2 SICHN: Benutzerprogramm speichern und Daten auf BEE-Karte**

Allé geoffneten Dateien, die Maschinenkonfiguration und die Werkzeugeinstellungen werden sofort auf die Karte geschrieben. Die Zeit, um die Daten zu schreiben, ist sehr von der Menge der neuzuschreibenden Daten auf der Karte abhàngig und kann môglicherweise ein paar Minuten dauern.

Um ein Ûberschreiben wertvoller Daten zu vermeiden, erscheint die Warnung

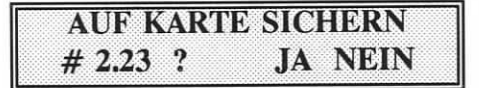

Die Kennungsnummer (hier 2.23) ist der aktuelle Code der eingesteckten Karte. Wenn der Bediener die Daten ohne Codewechsel schreiben rnôchte, muB er F3 driicken und die Speicherung beginnt. Um den Code der Karte zu andern oder den Vorgang abzubrechen, antwortet der Bediener "NEIN" durch F4.

> NAME **AENDERN ?** NEIN

F4 bricht die Speicherung ab. Die Eingabe eins Codes -oder NAME- startet das Schreiben der Karte nach Drücken von ENTER.

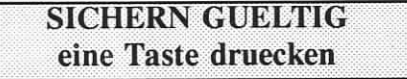

oder

**SIGHBRY UNGUBBIG eine Taste druecken**

Schreibfehler ist eine Anzeige fur eine unkorrekt eingesteckte Karte, eine fehlende Karte oder eine defekte Karte.

**4.4.3 Programmedition: EDIT**

Der Bildschirm fordert den Bediener auf, die Nummer der Datei einzugeben, die editiert werden soll. Die erste Zeile (Zeile #0) des gewählten Programms kommt auf den Bildschirm.

Falls das Programm schreibgeschùtzt ist, erscheint eine Warnung, siehe Abschnitt 4,6.1.

Die oberen Teile zeigen die mnemotechnische (merkfàhige) Anweisung und den Wert der Argumente an. Die untere Zeile zeigt die Linien-und Programmnummern und andere Argumente des Befehls. Der blinkende Cursor steht auf dem Befehlsnamen.

Wenn die editierte Datei noch leer ist, erscheint die Anweisung "NOP" und die Zeile 0.

Ein Befehl und dessen Argumente werden duch das numerische Tastaturfeld eingegeben.

- wenn der Cursor am Anfang der Bildschirmzeile steht, wird ein Befehl eingegeben,
- wenn der Cursor innerhalb der Linie steht, wird ein Argument eingegeben.

Wâhrend ein Befehlscode eingegeben wird, erscheint der Name des Befehls und der Cursor geht zum ersten Argument.

Die Tasten "GLR", "-" und "." sind ebenfalls Befehlcodes. Die "ENTER"-Taste beendet die Eingabe eines Arguments. Wenn ein Argument eingegeben ist, geht der Cursor zum nâchsten.

Wâhrend der Eingabe von Argurnenten làBt die CLR-Taste den Cursor auf dem vorangegangenem Argument beruhen, die ENTER-Taste setzt den Cursor zum nâchsten Argument.

Argumente, die aïs Namen erscheinen, kônnen auch mit den numerischen Tasten eingegeben werden.

Die Eingabe einer Programmzeile iiberschreibt die vorhergehende Zeile.

Die Taste F5 hat die Aufgabe einer "Umschaltfeststelltaste", um die Zahl der Befehle durch drûcken einer einzelnen Taste zu verdoppeln. Die zweite Gruppe der Befehle ist zugânglich, wenn das Licht der F5-Taste leuchtet.

Tastenfunktionen für den Programmeditor

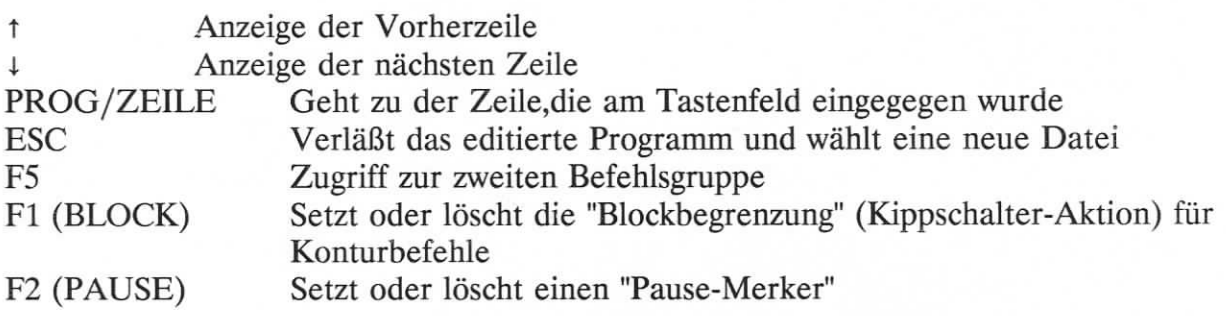

F3 (SCHNELL) Setzt oder löscht den "Schnellgang-Merker" für Bewegungs-Befehle

Die Tastenlampen zeigen den Zustand des Kippschalters an F4 (LÔSCHEN/EINFUGEN)

Dièse Taste erreicht ein Untermenu, um Programmzeilen einzufiigen oder zu lôschen.

F3 (LÖSCHEN): Löscht die aktuelle Zeile am Bildschirm und verschiebt die nachfolgenden Zeilen nach oben

F4 (EINFÜGEN): Fügt eine Leerzeile vor der angezeigten Linie ein und verschiebt die folgenden nach unten.

Die Taste LED F4 leuchtet während der Operation

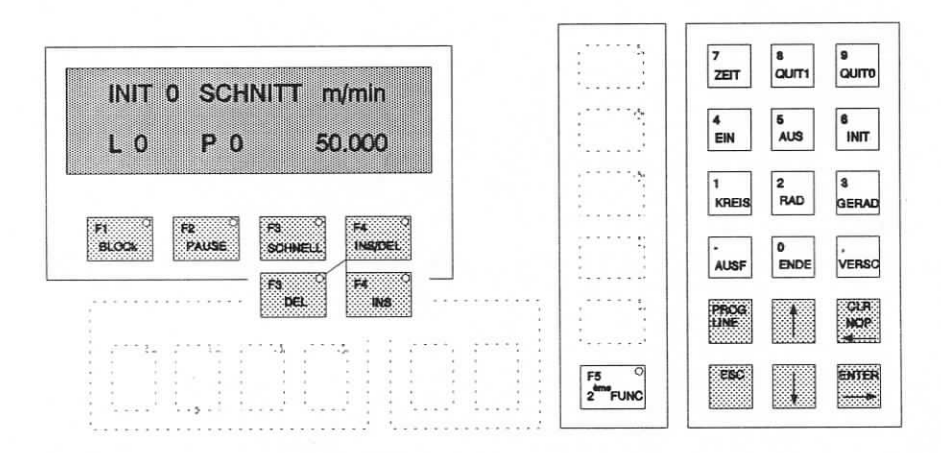

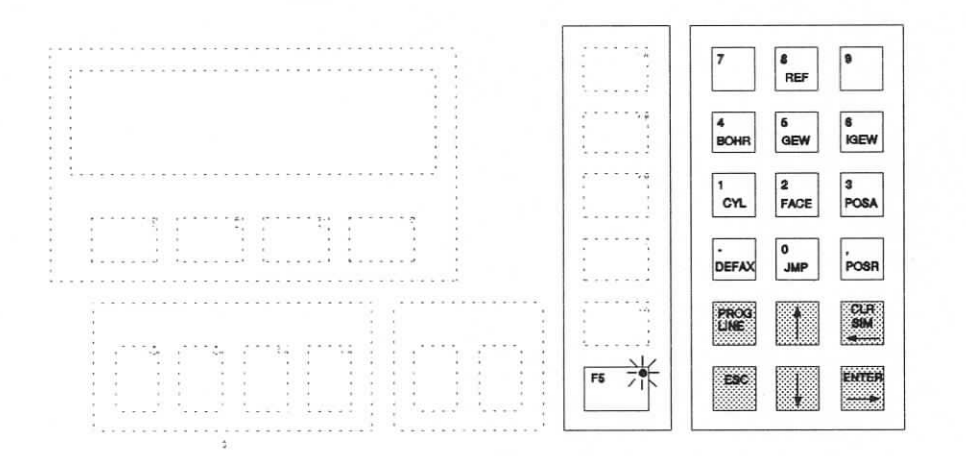

#### 4.5 Das Menu "FEHLERSUCHE"

#### 4.5.1 Die Funktion TRACE (ABLAUFVERFOLGUNG)

Dièses Dienstprogramm ist nur wàhrend der Ausfiihrung eines Programms sinnvoll. Es zeigt die gerade auszufiihrenden Befehle an. Ebenso hat UNITOUR ein Mehrprogrammbereich. Die Aufgabe zur Ùberwachung wird mit FI gewàhlt, welche die Aufgabennummern rotieren läßt.

Der Bildschirm zeigt den Befehl im Editorformat an. Die untere Zeile zeigt die Aufgabennummer, die Zeile und das Programm, das gerade verfolgt wird, z.B.:

S 1 L 45 P 12 Das bedeutet: Auszufùhrende Aufgabe 1, Programm 12 bei Zeile 45. Wenn z.B. ein ungewollter Programmstop auftritt, hat der Bediener die Möglichkeit, das Problem zu fixieren: Etwa bei einer Nullgeschwindigkeit oder einem fehlenden Quittungssignal.

#### 4.5.2 Eingang/Ausgang-Funktion  $E/A$

Dieses Dienstprogramm ist bestimmt, um Hardware-Funktionen zu testen und instandzusetzen.

Der Zustand aller Steuerungsein-und ausgànge kann sichtbar gemacht werden.; der Zustand der Ausgànge kann durch Tastendruck eingestellt werden. Die Spindeldrehzahl kann eingestellt werden ( wenn die Maschine mit einem variablen Antrieb ausgestattet ist).

Der Bildschirm hat drei Abschnitte: Die Eingànge, die Ausgànge und die Spindeldrehzahl. Die LED (Lumineszenzdiode) der Taste FI ist eine Darstellung des Eingangszustands, die LED von F2 ist die des Ausgangs. Die Spindeldrehzahl wird in U/min angezeigt.

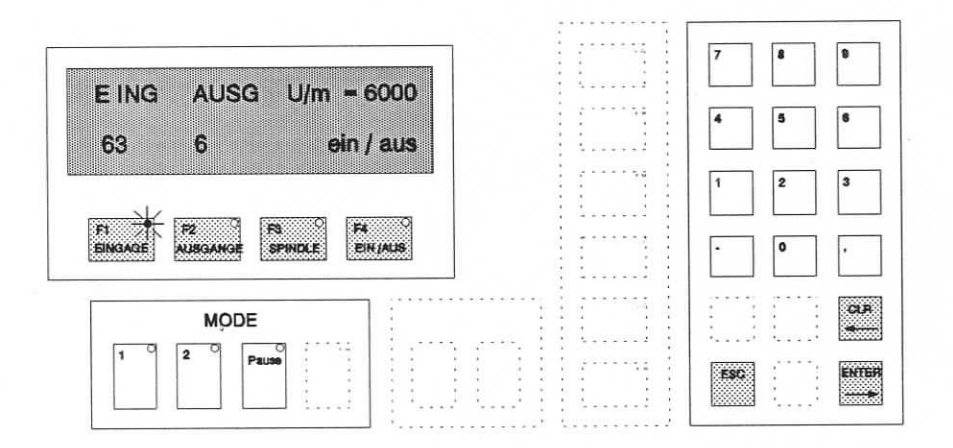

#### Tastenfunktionen im E/A Dienstprogramm

- FI Setzt den Cursor an die Eingangsnummer
- F2 Setzt den Cursor an die Ausgangsnummer
- **F3** Setzt den Cursor an Spindeldrehzahl
- F4 Schaltet den gewàhlten Ausgang "EIN" und "AUS"

Numerische Tastatur: Gibt eine Eingangs-oder Ausgangs # sowie die Spindeldrehzahl ein.

ESC Rùckkehr zum Hauptmenu

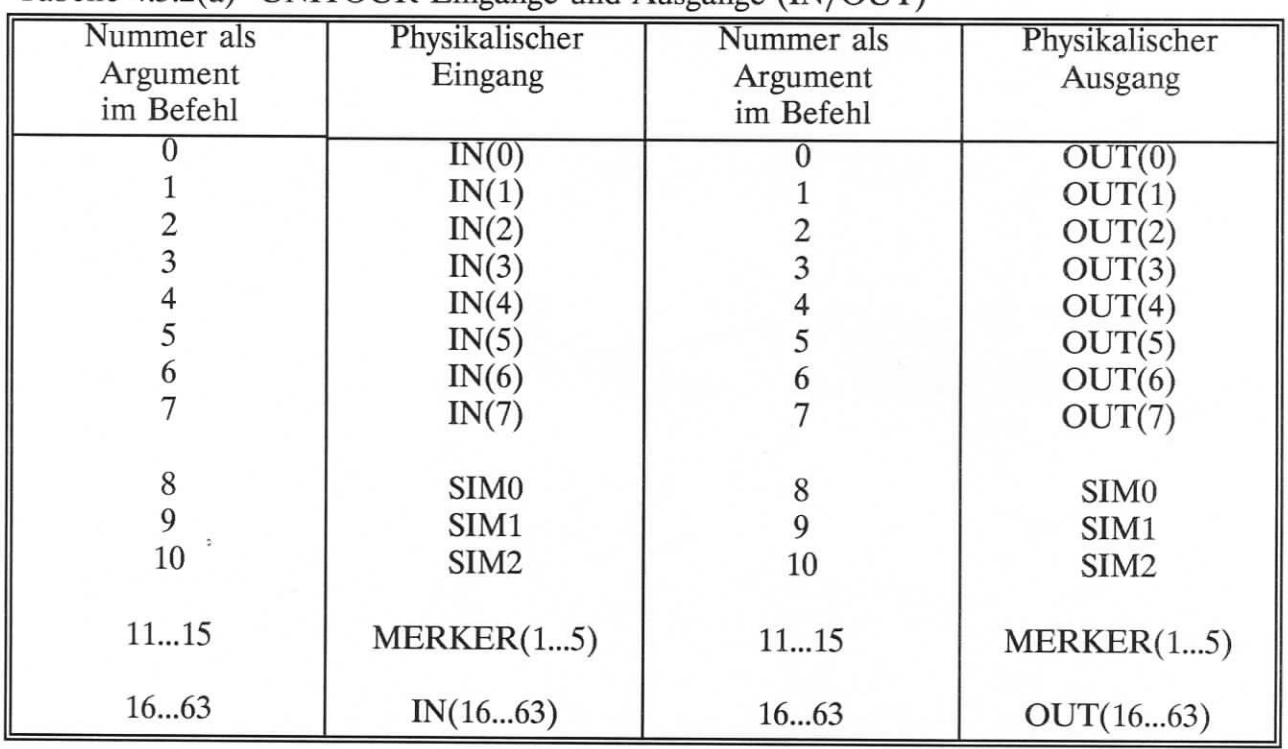

Tabelle 4.5.2(a) UNITOUR Eingànge und Ausgànge (IN/OUT)

Die Eingänge IN(0...7) sind als Ausgangsschalter reserviert, in der Art aber generell zweckmäßig. Sie sind an der Rückseite des Gehäuses verfügbar.

Die Pseudo-1/O SIMO, SIMl, SIM2 sind die Aktivierungszustànde des simultanen UNITOUR-Programmteils, siehe Befehl SIM.

FLAG (Merker) sind zweckbestimmte Kennzeichen, die durch EIN/AUS gesetzt/zurückgesetzt werden können.

IN(16...63) und OUT(16...63) werden implementiert durch die I/O Erweiterungsmodule. Jedes Modul muB einer Adresse durch die Schalterstellung 1t. Tabelle 4.5. zugewiesen werden. Ein Eingangs- und ein Ausgangsmodul kônnen die gleiche Adresse haben.

#### Tabelle 4.5.2(b) IN/OUT Moduladressen

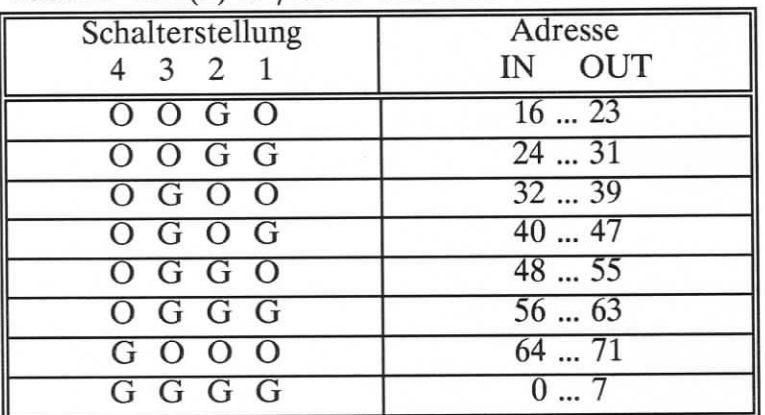

 $O =$  Offen  $G =$  Geschlossen

OUT(O) bis OUT(7) sind in dem Basisgehàuse E-600 implementiert. Sie sind ûber die riickseitige AnschluBtafel verfùgbar, siehe Kapitel 8. Sie sind nicht mit der "No Drive"- (kein Antrieb) Version E-600 ND, verfùgbar, siehe Kapitel 8.5.

#### **4.5.3 Ausdruck-Funktion, DRK**

Ein Drucker oder ein PC-kompatibler Computer kann durch einen RS 232 Verbîndungsstecker angeschloosen werden, um die Maschinenkonfiguration oder ein Programm auszudrucken. Die Fl-Taste startet den Ausdruck der Konfiguration; die Taste F4 fordert den Bediener auf, die zu druckende Programmnummer einzugeben.

Der serielle Anschluß des Druckers oder PC's muß folgendermaßen initialisiert sein:

9600 Bauds, 8 bits, 1 stop bit, keine Paritàt

Bei einem PC benutzt man DOS COPY, z.B.:

COPY COM1: <Dateiname>

Kabel fur PC% oder SEIKO-Drucker sind von E.I.P. SA. zu beziehen.

#### **4.6 Datei Handhabungen, Datei Dienstprogramme**

Die Datei Dienstprogrammme spielen sich immer auf dem RAM ab; um eine Datei auf der BEE-Karte zu àndern, laden Sie zuerst die Karte in den RAM, wie in Abschnitt 4.6.4 erklàrt.

#### **4.6.1 DIR, Dateiverzeichnis**

Der Bildschirm liefert Informationen ùber allé geôffneten Dateien. Eine Datei kann durch den Editor oder eine existierende Datei geôffnet werden.

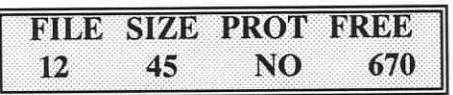

Das obere Beispiel bedeutet:

- Datei 12 îst geoffnet
- deren Größe sind 45 Zeilen
- sie ist nicht geschiitzt
- es sind noch 670 Zeilen im Benutzerabschnitt frei

Wenn die verlangte Datei nicht existiert ( nicht geoffnet) ist, erscheint folgende Meldung:

#### **FILE SIZE PROT FREE 18 NOT FOUND 670**

Das DIR Dienstprogramm kann auf mehrere Arten genutzî werden:

- um alle Dateien zu sehen: Benutzen Sie die Pfeiltasten um das Verzeichnis zu durchsuchen.
- um den Zustand einer speziellen Datei zu sehen: Geben Sie die Dateinummer (gefolgt von ENTER) ein. Einer der oberen Bildschirme zeigt den Dateizustand an.
- um den Schutzzustand einer Datei zu ändern Die Taste F3 schaltet den Schutz-Bit. (JA = geschùtzt; NEIN = Zugriff gewâhrt)

Eine geschùtzte Datei kann nicht editiert oder gelôscht werden. Um einen Dateinachtrag mit einem ausgewàhlten Zugrff zu beenden, ôffnen Sie den Editor und schlieBen DIR.

#### **4.6.2 DEL, eine Datei Löschen**

Drûcken der Taste FI lôscht allé Dateien mit Ausnahme der Datei 99, die normalerweise dem "Power-up"-Programm zugewiesen ist. Drûcken Sie F4 um eine einzelne Datei zu löschen. Der Bildschirm fordert Sie auf, die Dateinummer einzugeben.

Um ungewolltes Löschen zu vermeiden, fordert Sie die Nachricht "CLR to DELETE" auf, die Taste eine Sekunde lang zu driicken. CLR lôscht die Datei, ESC kehrt zum Menu "Datei Dienstprogramm", ohne zu lôschen, zurûck. Bei dem Versuch, eine geschùtzte Datei zu lôschen, wird der Verzeichnisbildschirm mit der Anzeige der Dateizustànde eingefiigt.

#### **4.6.3 KOPY, Datei kopieren**

Der Bildschirm fordert Sie auf, die **QUELL-DATEI** ? nummer und dann die **ZTEL-DATEI** ? nummer einzugeben.

Verschiedene Arten sind moglich:

- die Quelldatei ist nicht geoffnet; kein Effekt, zurûck zu " **Datei** Dienstprogramm"
- die Zieldatei ist nicht geoffnet; eine neue Datei wird angelegt
- die Zieldatei ist schon offen; die Quelldatei und die Zieldateî sind verkettet
- der vorhandene Speicherplatz für die zu kopierende Datei ist zu klein: kein Effekt, der Bildschirm warnt den Bediener:

**SPECHER VOLL eine Taste drucken**

#### **4.6.4 LADE, ladt die gesamte BEE-Karte in den RAM**

**LADE** lôscht den RAM-Inhalt. Deshalb erscheint eine Warnmeldung:

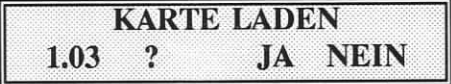

Der Identifikationscode ( hier 1.03) wird von der Karte ausgelesen. F4 kehrt zum Basismenu zurûck, F3 startet das Laden.

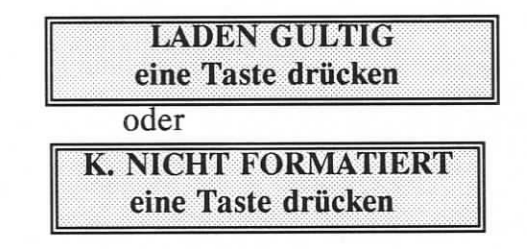

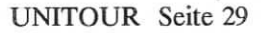

Der letzte Bildschirm erkennt eine fehlende oder falschformatierte Karte.

#### 4.7 Menu "WEITERES"

#### 4.7.1 VER, Versionsnummer

Wàhrend des Drûckens der Taste FI werden die Versionsnummern der installierten Programme in der Steuerung angezeigt.

Diese Daten können sich für Wartungszwecke als wertvoll herausstellen.

#### 4.7.2 **Z'GNG,** Zugriffskennzeichen und Zugriffscode

Um ausgewàhlte Zugriffe zu gewàhren, kônnen individuelle Zugriffskennzeichen den Funktionen zugewiesen werden. Z.B.: Der Bediener soll Zugriff zum Tastbetriebsmenu haben, jedoch nicht zum Editor.

Wie auch immer der Zustand der Zugriffskennzeichen ist, die Eingabe des Zugriffscodes gewàhrt den generellen Zugriff. Nach dem Einschalten gibt es keinen Zugriff zu den Funktionen, die mit einem Kennzeichen versehen sind.

Um eînen generellen Zugriff zu haben, verfahren Sie wie folgt:

- Wàhlen Sie das Zugriffuntermenu
- Die Meldung "ZUGRIFFSCODE EINGEBEN" verlangt vom Bediener den Code

#### 31415

- Drücken Sie ENTER um die Dateneingabe zu beenden
- Drùcken Sie ESC um zur Menuauswahl zuriickzukehren.

(Generell wird eine Dateneingabe mit ENTER beendet, Tippfehler kônnen mit CLR korrigiert werden).

Bei der Eingabe des Zugriffcodes, wàhrend der generelle Zugriff gewàhrt ist, werden allé Funktionen geschiitzt, die mit einem Zugriffskennzeichen versehen sind.

Um individuelle Zugriffskennzeichen zu setzen, wàhlen Sie das Z'GNG-Menu und geben Sie den Code, wie oben beschrieben, ein. Die Funktionen - oder Funktionsgruppen- kônnen mit den Pfeiltasten ausgewahlt werden. Die Eingabe "1" bewilligt den Zugriff, bei "0" ist die Funktion nur nach Eingabe des Codes verfùgbar.

#### **5 UNITOUR BEFEHLE**

Die UNITOUR Befehle beschreiben die Nutzung der Mnemotechnik des Editors. Die numerischen Tasten, die benôtigt werden, um Befehle mit der Tastatur einzugeben, werden in der Beschreibung angegeben. In der unteren formellen Darstellung sind die Mnemoniks in GroBbuchstaben und die Argumente in Kleinbuchstaben geschrieben.

Ein Befehl belegt eine Zeile im Benutzerspeicherbereich. Wir nennen sie "Adresszeile" oder "Adresse", die sich aus der Verkettung der dezimalen Zeilennummer und der dezimalen Dateinummer ergibt. Die Dateinummer wird mit zwei dezimalen Zahlen geschrieben.

Beispiel: 1245 ist die Adresse der Zeile 12 im Programm 45, 102 ist die Adresse der Zeile 1 im Programm 2, 6 ist die Adresse der Zeile 0 im Programm 6

Die Argumente, die vom Editor aïs Buchstaben angezeigt werden, sind ùber die Nummerntasten einzugeben.

**5.1 NOP, keine Opération**

*No* Opération

#### **CLR NOP**

Der NOP-Befehl bewirkt nichts. Es ist nûzlich, um fiir zukunftige Erweiterungen Platz im Programm zu reservieren. Während des Editierens erscheint eine Leerzeile als NOP.

#### 5.2 **ENDE, Programm- oder Unterprogrammende**

Um ein Programm oder Unterprogramm zu beenden

**0 ENDE**

Anmerkung

Ein ENDE ist nicht erforderlich, wenn der Rest der Datei leer ist.

#### **5.3 AUSF, Unterprogramm aufrufen**

**AUSF< adresse >**

Bis zu 10 verschachtelte Ebenen sind gestattet.

Wenn ein Unterprogramm beendet wird, erscheint nach dem AUSF-Befehl sofort das Hauptmenu.

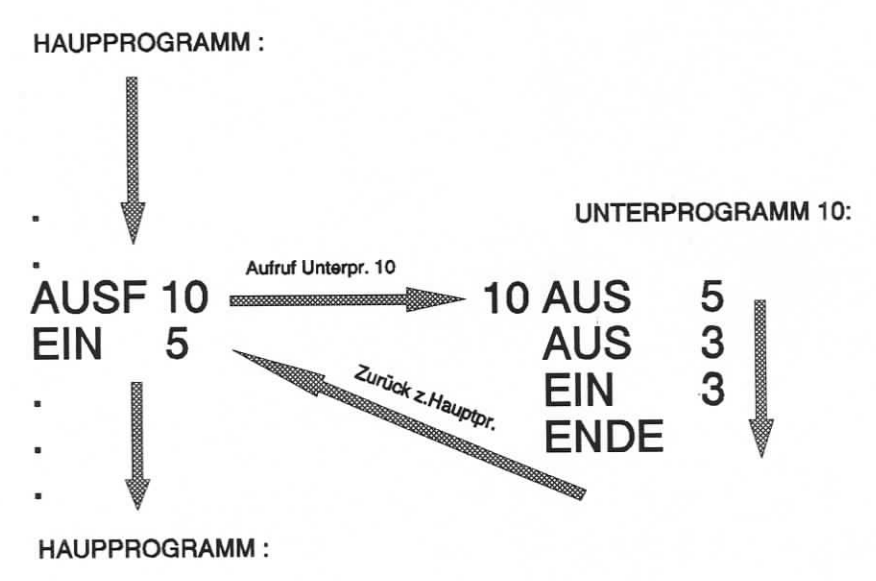

Wichtige Anmerkung: Der UNITOUR-Editor hat eine Funktion: Zeile einfûgen/lôschen. Einfugung und Loschung àndern die Numerierung der Zeîlen in einer Datei. Damit Zeilenreferenzprobleme vermieden werden, ist es empfehlenswert, die Programnidateien genau zu organisieren, um sie nur in der Zeile 0 einer Datei aufzurufen.

#### **5.4 INIT, Parameterwert oder Modus einstellen**

**6 INIT Parameterwert**

Die Parametér 0, 1, 3 und 4 stellen eine Betriebsart der Steuerung ein. Die Parameter 2, 5, 6, und 7 stellen den Wert einer mechanischen oder geometrischen Konstante ein. Ein Modus oder ein Wert, der einmal festgelegt ist, bleibt so lange konstant, bis er durch einen neuen INIT-Befehl geàndert wird.

Die Parameter der Paare 0-1 und 3-4 sind gegenseitig widerruflich, d.h. daG z.B. die Einstellung des Parameters 1 automatisch den Parameter 0 annulliert.

#### **Parameter:**

Spindeldrehzahl Parameterpaar:

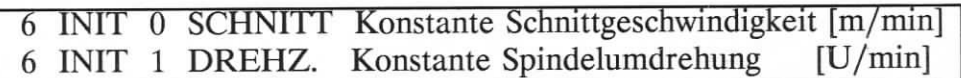

6 INIT 2 DRZ.MAX Max.Spindelumdrehung [U/min]

Vorschub Parameterpaar:

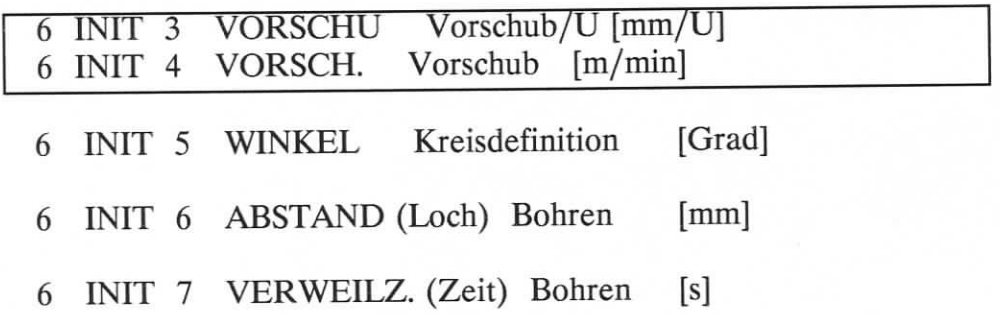

**INIT 0 |**

"SCHNITT", konstante Schnittgeschwindigkeit:

Die Schnittgeschwindigkeit behâlt den eingestellten Wert bei einer anpassenden Einstellung der SpindeldrehzahL. Dieser Modus arbeitet nur mit einem variablen Geschwindigkeitsantrieb.

#### Anmerkung:

Der konstante Schnittgeschwindigkeitsmodus verwendet nur die Befehle GERAD, KREIS, FACE und CYL. Selbstverstàndlich ist das ausgewàhlte Werkzeug maBgebend fiir die Berechnung der SpindeldrehzahL

INIT 1]<br>"DREHZ" ("Umdr./min"), konstante Spindeldrehzahl:

Setzt eine konstante Drehzahl, unabhângig von der Werkzeugposition entlang der X- Achse.

"DRZ.MAX", hôchste Spindeldrehzahl:

Der Parameter DRZ.MAX (max.Umdr./min) stellt eine Begrenzung der Spindeldrehzahl ein, wenn das Werkzeug beim konstanten Schnittgeschwindigkeitsmodus die Achse der Spindel erreicht hat.

"VORSCHU" ("VORSCHUB/Umdr."), Vorschub bestimmt durch die Spindelumdrehung:

Der Vorschub des Schlittens ist in mm pro Spindelumdrehung angegeben. Die Geschwindigkeit des Schlittens ist wàhrend der Ausfùhrung von Konturbewegungen konstant (GERAD, KREIS, CYL, FACE). Der Vorschub ist am Beginn der Bewegung berechnet.

#### INIT<sub>4</sub>

"VORSCH." ("VORSCHUB"), Absoluter Vorschub:

VORSCHUB setzt einen Vorschub in m/min, unabhàngig von der Spmdeidrehzahl. Dieser Vorschub ist für alle Achsen gültig.

#### **INIT 5**

"WINKEL", Kreisdefinition:

WINKEL setzt die Auflösung der vieleckigen Näherung, die für eine Kreiserzeugung benôtigt wird. Der Vorgabewert ist 5 Grad.

É "kreisförmige Auflösung'

## **INIT6** 'ABSTAND'', (Loch)Bohren:

ABSTAND wird zum automatischen Lochbohren benutzt, siehe Abschnitt 5.24 Der Vorgabewert ist 0,1 mm.

#### **INIT7 "VERWEILZ." (VERWEILZEIT):**

VERWEILZEIT wird am Ende eines automatischen Bohrvorgangs benutzt, um exakte Maße zu erhalten. Der Vorgabewert beträgt 0,3 Sekunden, siehe Abschnitt 5.24.

#### 5.5 **GERAD, Lineares Segment (Interpolation)**

**3 GERAD < Werkzeug > < Koordinatenachse 1> < Koordinatenachse** 2> 3

Eine gerade Bewegung wird von der aktuellen Position bis zu der genau angegeben Koordinate erzeugt.

#### Anmerkungen:

- 1) Die Werkzeugnummer muß zwischen 1 und 16 liegen
- 2) Werkzeugnummer 0 bedeutet das im letzten GERAD-Befehl spezifizierte Werkzeug
- 3) Die Schlittengeschwindigkeit ist durch den INIT-Befehl gegeben
- 4) Eine andauernde Strecke mit scharfen Kanten induziert Stufen in der Achsengeschwindigkeit. Der Schrittmotor ist nur bei sehr niedriger Geschwindigkeit in der Lage, solchen Strecken zu folgen. Diese Begrenzung kann überwunden werden, indem man eine Teilung der Strecke in einzelne "Blôcke" vollzieht.

Ein "Block" ist eine Einstellung gerader und/oder kreisfôrmiger Segmente mit einer konstanten tangentialen Geschwindigkeit. Ein "Block-Ende-Zeichen" muB an jeder scharfen Kante der Strecke gesetzt werden. Die Streckengeschwindigkeit wird an jedem Blockende herauf- und herabgesetzt. Ein Blockendezeichen ist durch die FI LED angezeigt, im Programmausdruck mit einem B. Ein Blockendezeichen wird bei jedem GERAD oder KREIS-Befehl automatisch gesetzt. Es muß mit der F1 Taste abgestellt werden, wenn eine ununterbrochene Strecke gewûnscht ist.

5) Um eine schnelle Bewegungsgeschwindigkeit ohne eine Moduseinstellung im INIT Befehl zu erreichen, kann der Bewegungsbefehl durch die Taste F3 ( im Ausdruck ein R) gekennzeichnet werden. Die Geschwindigkeit wird die gleiche wie bei den Tastbewegungen sein. Das Schnellgang-Zeichen beeinfluBt nur eine Zeile, d.h. die nàchste Bewegung wird wieder vom Vorschubmodus bestimmt. Das Kennzeichen wird von der F3 LED angezeigt.

#### Beschränkung

Es ist nicht zulàssig ein GERAD oder KREIS-Befehl im simultanen (gleichzeitigen) ProzeB 1 oder 2 zu benutzen.

#### **5.6 RAD, Modus-und Radiuseinstellung fur kreisfôrmige Interpolation**

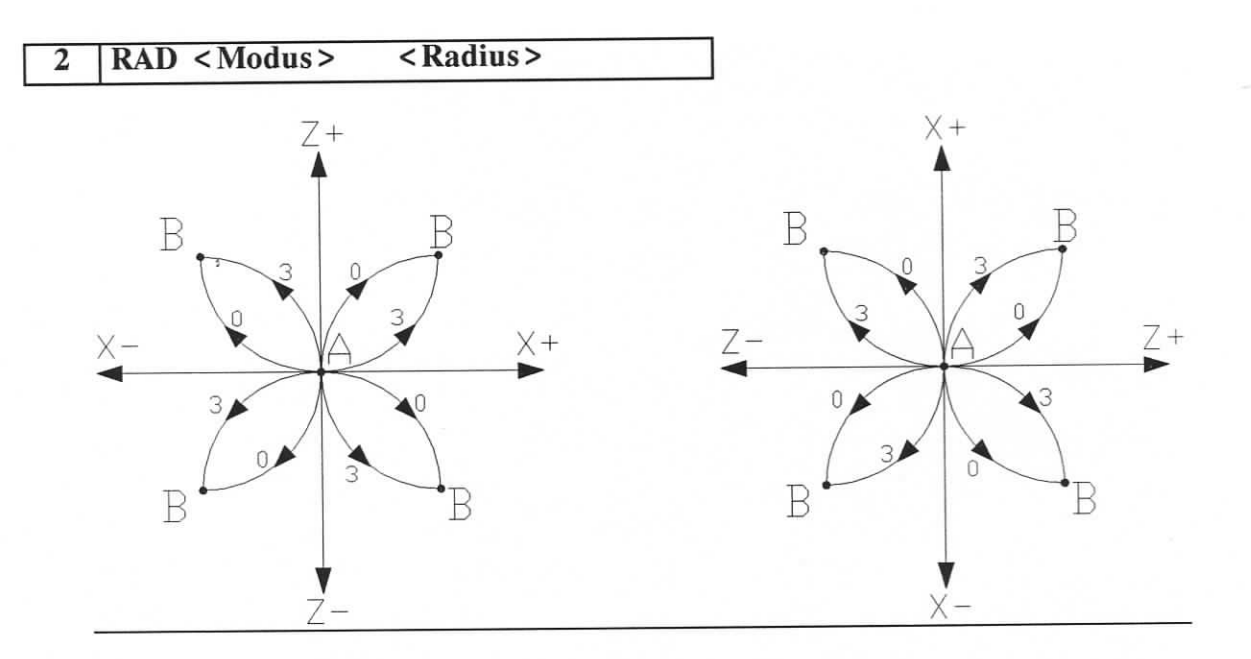

Abbildung 5.6 Modus

"Modus" 0 oder 3 gibt die CW (Uhrzeigersinn) oder CCW (Gegenuhrzeigersinn)- Richtung laut Abbildung 5.6 an.

"Radius" ist immer eine positive Zabi.

Beschrànkung

Diesem Befehl muB von ein KREIS-Befehl folgen.

#### 5.7 **KREIS, Erzeugung** eines Kreissegments

**1 KREIS <Werkzeug> < Koordinatenachse 1> < Koordinatenachse 2 >**

Ein Kreissegment wird mit einem spezifizierten Werkzeug erzeugt, beginnend bei der aktuellen Schlittenposition bis zur genau angegebenen Koordinate, eingestellt mit einem Radius durch den vorhergehenden RAD-Befehl.

#### Anmerkung:

Siehe Anmerkungen 2, 3 und 5 unter dem Befehl GERAD.

1) Ein Kreissegment ist eine Nàherung durch eine vieleckige Kontur. Die Berechnungen werden nach jeder Editionssession durchgefuhrt und das Ergebnis wird in einem Pufferspeicher abgelegt. Das rote Schalttafellicht blinkt wâhrend den

Berechnungen. Es kann vorkommen, daB der zur Verfûgung stehende Pufferspeicher zu klein ist. Dann ist es möglich, die kreisförmige Auflösung zu reduzieren. (INIT 5)

#### Einschrânkungen

- 1) Ein KREIS-Befehl muB von einem RAD-Befehl vorausgegangen sein.
- 2) Die Befehle GERAD, RAD und KREIS sind die einzigen zulassigen Befehle in einer fortlaufenden Strecke,
- 3) Ein Kreissegment muß kleiner als 180 Grad sein.
- 4) Es ist nicht zulàssig, einen KREIS-Befehl bei gleichzeitigem Prozess 1 oder 2 zu benutzen.

#### 5.8 Inkrementale Verschiebung des Schlittens

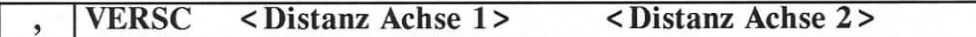

Die inkrementale Verschiebungsbewegung in den zwei Achsen wird bei der Berechnung von fortlaufenden Strecken, die durch die Befehle GERAD, KREIS und RAD erzeugt werden, nicht in Betracht gezogen.So kann eine Kontur, die in einem Unterprogramm enthalten ist, mehrere Mâle mit einer Zwischenverschiebung aufgerufen werden.

#### Anmerkungen:

- 1) Dieser Befehl verschiebt nur fortlaufende Strecken, die mit GERAD, KREIS und RAD erzeugt wurden. Der Befehl POSA lôscht die Verschiebung auf der indirekten Achse,
- 2) Um die absolute Position auf der Strecke genau zu erhalten, wird empfohlen, daB die Summe aller Verschiebungen Null ergibt.

#### 5.9 EIN, einen Ausgang einschalten

#### 4 EIN < Ausgang *# >*

Fur die Ausgangsnummer beziehen Sie sich bitte auf Tabelle 4.6.1.

Anmerkung

Wenn ein EIN-Befehl sich innerhalb eines Blocks befindet, wird er vor dem Block ausgefiihrt, siehe Anmerkung 4) unter dem Befehl GERAD.

#### **5.10 AUS, einen Ausgang ausschalten**

**5 AUS < Ausgang # >**

Anmerkung:

Wenn ein AUS-Befehl sich innerhalb eines Blocks befindet, wird er vor dem Block ausgefuhrt, siehe Anmerkung 4) unter dem Befehl GERAD.

#### **5.11 QUIT1, warten wenn Eingang = 1**

**8 QUIT1 < Eingang** *# >*

Das Programm macht nichts, so lange der bestimrnte Eingang 1 (wahr) ist. Siehe Anmerkung unter ON.

#### **5.12 QUITO, warten wenn Eingang = 0**

**9 QUITO < Eingang** *# >*

Das Programm macht nichts, so lange der bestimmte Eingang 0 (falsch) ist. Siehe Anmerkung unter EIN.

#### **5.13 ZEITV, Verweilzeit**

#### **7 ZEITV < Zeit in Sekunden >**

Das Programm macht nichts, so lange bis die "Zeit" vorûber ist. Siehe Anmerkung unter EIN.

#### **5.14 REF, Nullpunkt**

**F5 | 8 |REF <Achse>**

Die bestimmte Achse sucht ihren Nullpunkt; die Laufgeschwindîgkeit ist im Konfigurationsmenu vorgegeben.

Achse: 0 - X 1 - Y 2 - Z 3 - U

#### 5.15 JMP, Sprung

JMP verlagert die Programmsteuerung zu einer anderen Linie irmerhalb der gleichen oder einer anderen Datei. **STAMP, Sprung<br>
MP** verlagert die Programmsteuer<br>
der einer anderen Datei.<br>
F5 0 JMP <Adresse>

Dies ist nùtzlich, um ein Programmsegment wahrend der Austestphase zu ùberspringen. Siehe Anmerkung unter EIN.

#### Einschrânkung

Es ist nicht zulässig, eine endlose Schleife im Prozeß 0, im "STARTPROGRAMM" und im "POWER ON PROGRAMM" einzubauen.

#### 5,16 DEFAX, Définition der Schlittenebene

#### $F5$   $\blacksquare$  - **I**DEFAX <Ebene>

Dieser Befehl erlaubt dem Programmierer in den Bewegungs- und Konturbefehlen die Achsen indirekt zu definieren. Das Achsenpaar (die Ebene des Kreuzschlittens) ist durch eine Zahl zwischen 0 und 5 anzugeben. Die nicht vorkommende Ebene ist die XZ-Ebene. Das Achsenpaar kann im Programmverlauf gewechselt werden.

Achsenpaarzuweisung: 0 *-* XY 1 -XZ 2-XU 3-YZ 4 - YU  $5 - ZU$ 

5.17 SIM, simultane Prozeßeinschaltung

F5  $|CLR|$  SIM <Prozeß  $#$  > <Adresse>

UNITOUR kann drei simultané Prozesse steuern. Das Hauptprogramm, das "STARTPROGRAMM", ist der ProzeB 0. Normalerweise werden die Prozesse 1 und 2 bei dem ProzeB 0 aufgerufen. "Adresse" zeigt den Beginn des sirnultanen Prozesses an. Ein simultaner ProzeB wird beendet, wenn er auf den Befehl END trifft.

Ein simultaner ProzeB kann durch setzen des Verknùpfungselements SIM1 (oder SIM2), wie in Tabelle 4.6.1., voriibergehend unterbrochen und reaktiviert werden durch Setzen von SIM 1/2 auf 1. Benutzen Sie die Befehle EIN oder AUS.

Der Aufruf eines bereits aktiven Prozesses bewirkt eine Ubertragung seiner Aktivitàten zu der neu aufgerufenen Adresse. Der STOP-Schalter bricht allé Prozesse ab.

#### Anmerkungen:

- 1) siehe Anmerkung unter AUSF.
- 2) In den Prozessen 1 und 2 ist es erlaubt, eine Endlosschleife mit dem Befehl JMP zu programmieren.

#### Einschrânkung:

Die Befehle GERAD, KREIS, RAD, BOHR, CYL und FACE sind in den Prozessen 1 oder 2 nicht erlaubt.

#### 5.18 POSA, einzelne Âchse absolut positionieren

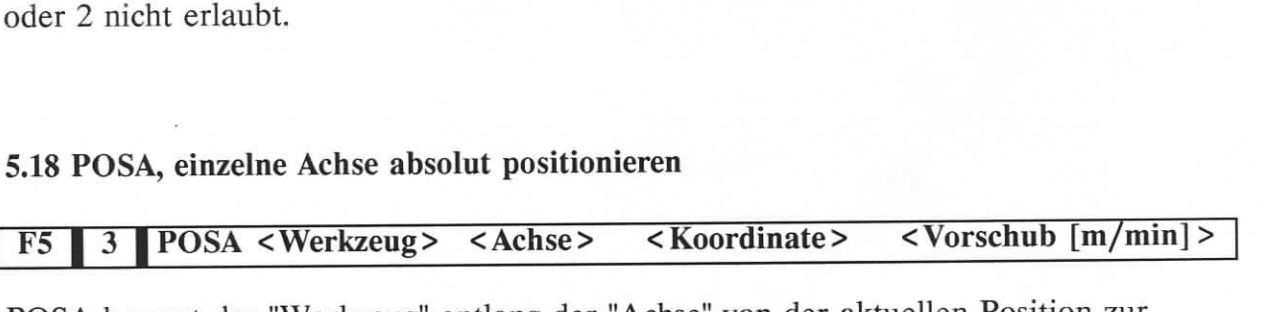

POSA bewegt das "Werkzeug" entlang der "Achse" von der aktuellen Position zur "Koordinate". Das Eilgangzeichen (Taste und LED F3) setzt den "Vorschub" auBer Kraft.

#### Anmerkungen

- 1) Eine Werkzeugnummer ist Bedingung.
- 2) Der "konstante Schnittgeschwindigkeitsmodus" benutzt nicht das im POSA-Befehl spezifierte Werkzeug um die Spindeldrehzahl zu berechnen.
- 3) Der "Vorschub pro Umdrehung-Modus" arbeitet nicht; der Vorschub (oder Eilgang), der im Befehl festgelegt ist, wird angewandt.

#### Einschränkung

Ein RAD oder KREIS-Befehl ist nicht direkt nach einem POSA-Befehl erlaubt.

**5.19 POSR, einzelne Achse inkrementel positionieren**

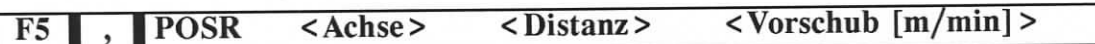

POSR bewegt den Schlitten entlang der "Achse", der Betrag der Bewegung ist die "Distanz". Das Eilgangzeichen (Taste und LED F3) setzt den "Vorschub" auBer Kraft.

#### Anmerkungen

1) siehe Anmerkung 3) unter POSA.

2) Die Inkrementelbewegung "Distanz" kann positiv oder negativ sein. Sein Betrag ist eine direkte Verschiebung, niemals eine Erhôhung eines Durchmessers.

#### Einschrànkung:

Ein RAD oder KREIS-Befehl ist nicht direkt nach einem POSR-Befehl erlaubt.

#### 5.20 **CYL, Materialabnahme beim Drehen**

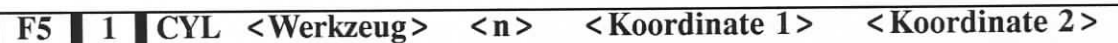

Dieser Befehl ist ein Wiederholungszyklus zur Materialabname beim Drehen.

Am Start des Drehvorganges muB das Werkzeug an die Ecke des Leerraumes eingestellt werden.

CYL erzeugt "n" rechtwinklige Bewegungen, um den Punkt, der durch die "Koordinate 1" und "Koordinate 2" gegeben ist, zu erreichen. Am Ausgang von CYL tritt das Werkzeug an dem geschnittenen Durchmesser auBerhalb des Werkstiicks aus, siehe Abbildung 5.20.

Die Schnittiefe wird von der Steuerung berechnet. "n" muB zwischen 1 und 7 liegen.; bei  $n = 0$  wird CYL zu NOP.

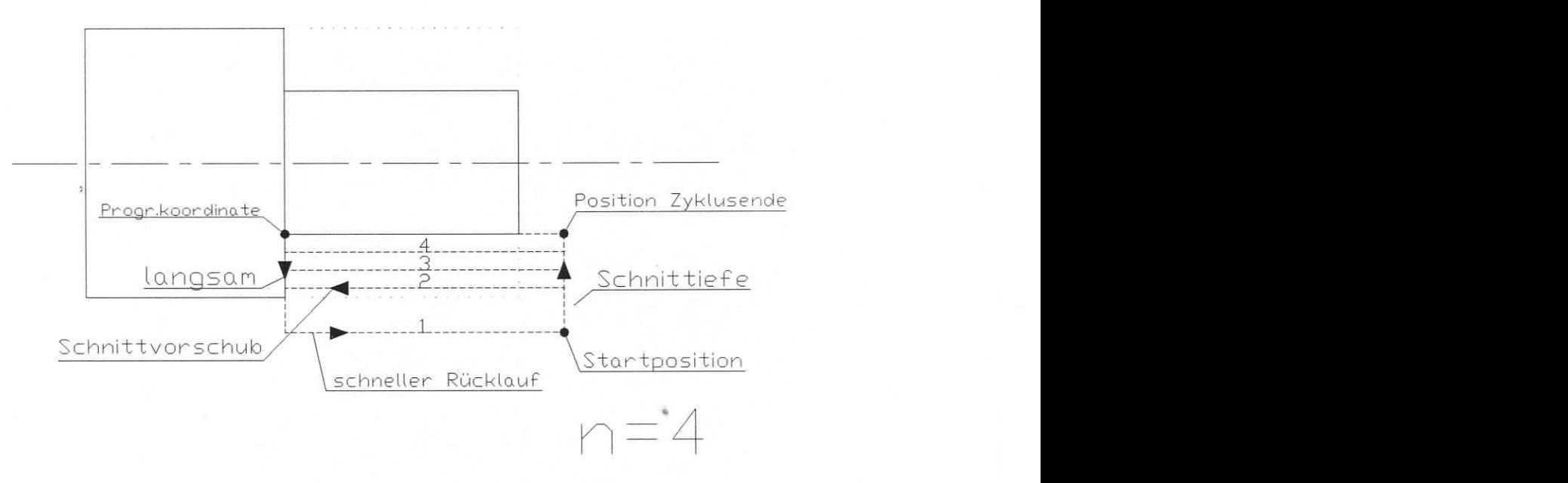

Abbildung 5.20 Drehzyklus, CYL

#### Anmerkungen:

- 1) Eine Werkzeugnummer muB angegeben werden.
- 2) Die Bewegung zum Werkstùck kann im Eilgang gemacht werden, wenn das Zeichen F3 gesetzt ist.

#### Einschrânkungen:

- 1) Ein RAD oder KREIS-Befehl sind nicht direkt nach einem POSA-Befehl erlaubt.
- 2) Der CYL-Befehl ist nicht direkt nach einem SHIFT-Befehl erlaubt.
- 3) CYL ist nicht in den simultanen Prozessen 1 und 2 gùltig.

#### 5.21 **FACE,** Matenalabnahme **beim Plandrehen**

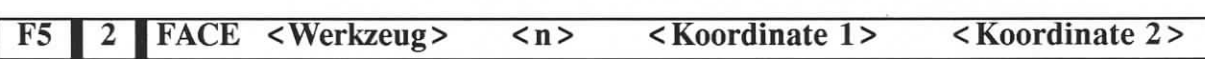

Dieser Befehl ist ein Wiederholungszyklus zur Materialabnahme beim Plandrehen.

Beim Start des Drehvorganges muB das Werkzeug an die Ecke des Leerraumes eingestellt werden. "FACE" erzeugt "n" rechtwinklige Bewegungen, um den Punkt, der durch die "Koordinate 1" und "Koordinate 2" gegeben ist, zu erreichen. Am Ausgang von FACE verlàBt das Werzeug das Werkstùck in der Ebene der Planflache, jedoch auBerhalb des Werkstùcks.

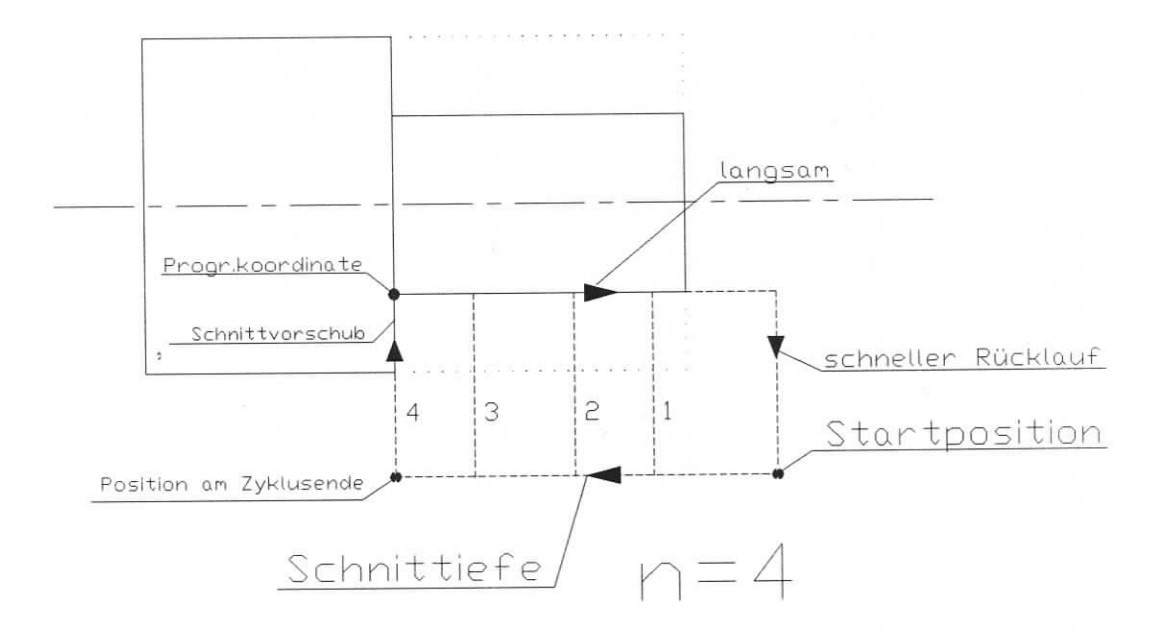

Abbildung 5.21 Plandrehzyklus, FACE

Beziehen Sie sich auf die Anmerkungen und Emschrànkungen unter dem Befehl CYL.

#### 5.22 **IWEG, einstellen der Gewindeschneidparameter**

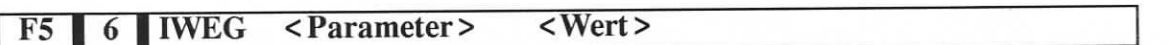

Um Gewinde schneiden zu können, muß die Drehmaschine mit einem Inkrementalkodierer, der 1024 elektrische Zyklen pro Umdrehung ausgibt, ausgestattet sein. Der Kodierer muB einmal pro Umdrehung einen Impulsindex abgeben und es sind lineare Antriebsausgânge erforderlich. Die Steuerung gibt dem Kodierer die Eingaben durch ein E-600-11 oder E-600-11N Modul.

Der Mehrfachgewindeschneidbefehl GEW benôtigt eine Einstellung von Parametern, die durch den Befehl IWEG geladen werden. Beziehen Sie sich auf die Abbildungen 5.22(a) und 5.22(b).

Anmerkung: Der Kodierer ist nicht für eine Winkeleinstellung der Spindel bestimmt.

#### **Parameter:**

IWEG 0 P  $[mm]$   $P = 0...Pmax$  (*Pitch = Steigung*)

Gewindesteigung

Pmax =  $1'048'560$  / [DIV(X) \* | SCALEK(X) |], siehe Beispiel unten.

#### IWEG 1 DX

[mm]

Die gesamte Schnittiefe, gemessen von der Ausgangsposition XO bis zum Gewindekern. Wenn XO der Nenndurchmesser ist, so ist DX die Gewindetiefe.

 $DX = XF - X0$  Abbildung 5.22(a).

IWEG 2 A

 $[Grad]$  A =  $0...90$  Nicht vorhandener Wert: 29 Grad

Progressionswinkel (Fortschrittswinkel), siehe Abbildung 5.22(b).

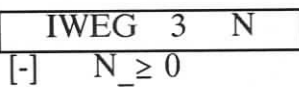

Nicht vorhandener Wert: 5

Anzahl der Vorschneidedurchgànge

IWEG 4

 $[mm] \quad F = 0...|DX|$  Nicht vorhandener Wert: 0,01 mm

Tiefe eines Schlichtschnitts.

Die Bedingungszustànde fur die Parameter werden von der Steuerung ùberprùft. Bereiche auBerhalb der Bedingungen werden angezeigt und der Gewindeschneidbefehl wird abgebrochen,

DX und F werden als direkte Längen ausgedrückt, nicht als Durchmesserzuwachs.

Beispiel für den Steigungsbereich:

 $DIV(X) = 300$ ,  $SCALEK(X) = -800$  (Menu MASCH.-PARAM / GENM)

Pmax =  $1'048'560 / 240'000 = 4,369$  mm

#### Mehrfache Gewindeschneidzyklen

Der Befehl GEW bewirkt mehrfache Gewindeschneidzyklen, vôrausgesetzt, die Parameter sind zuvor mit ÏWEG geladen worden.

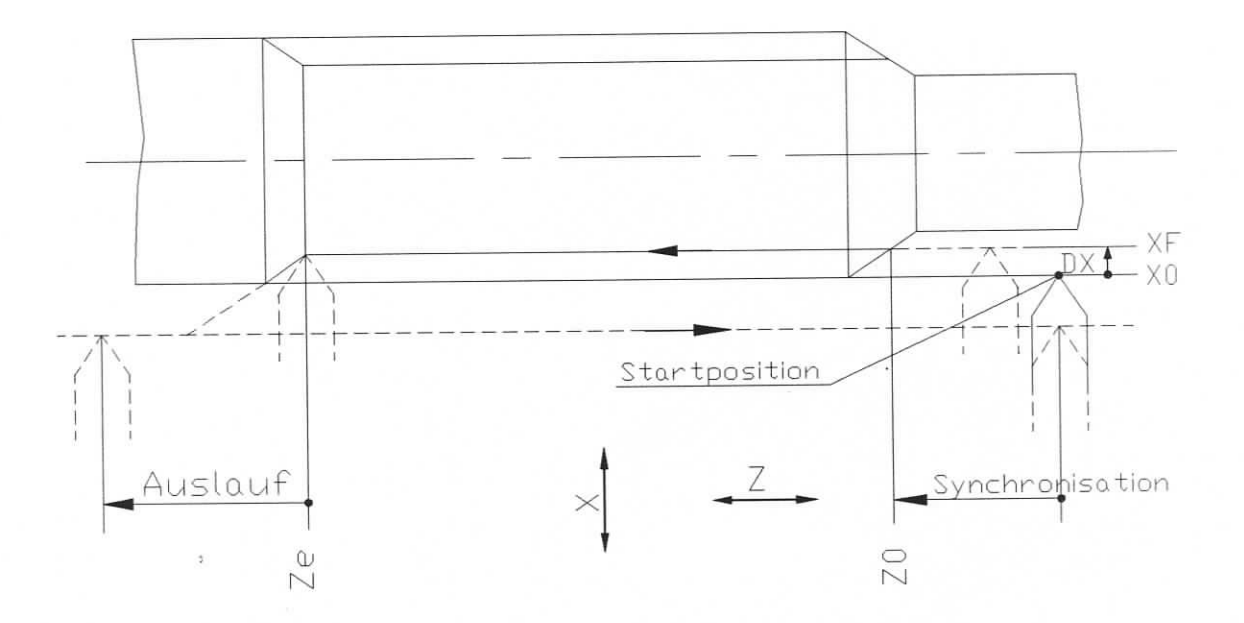

Abbildung 5.22(a) Mehrfache Gewindeschneidzyklen

Die Werkzeugposition beim Start, XO, Z0 ist maßgebend für alle nachträglichen Positionen, mit Ausnahme von Ze, welche als Argument direkt im GEW-Befehl gegeben ist.

#### Wie es funktioniert:

Das Werkzeug wird in einer Position vor dem Werkstùck angenommen. Beim nàchsten Index-Impuls, der von dem Kodierer erzeugt wird, startet die Z-Achse ihre stufenweise Bewegung, bis sie mit der korrekten Geschwindigkeit ubereinstimmt, um die verlangte Steigung zu erzeugen. Das Schneiden kann beginnen; die Z-Rate ist konstant. Wenn Ze erreicht ist, wird eîne Rûckwàrtsbewegung in X mit dem Wert -2DX angeordnet (Auslauf). Wenn das Werkzeug auBerhalb des Gewindes ist, wird Z langsamer.

Wàhrend des Vorschneidens folgen die Positionen der Werkzeugspitzen, in Bezug zum Gewinde, einer Geraden mit dem Winkel A, siehe Figur 5.23.2. Drei Teilvorschneidzyklen werden mit den Werkzeugspitzenpositionen XI, X2 und X3 gezeigt. Wàhrend des letzten Schnitts làuft das Werkzeug normal zur Spindelachse.

Die Schnittiefe entlang eines Einzelzyklus ist variabel, um einen Span mit einem konstanten Querschnitt durch ein dreieckiges Werkzeug zu erhalten.

Wenn "n" auf 0 gesetzt wird, gibt es ùberhaupt kein Vorschneiden.

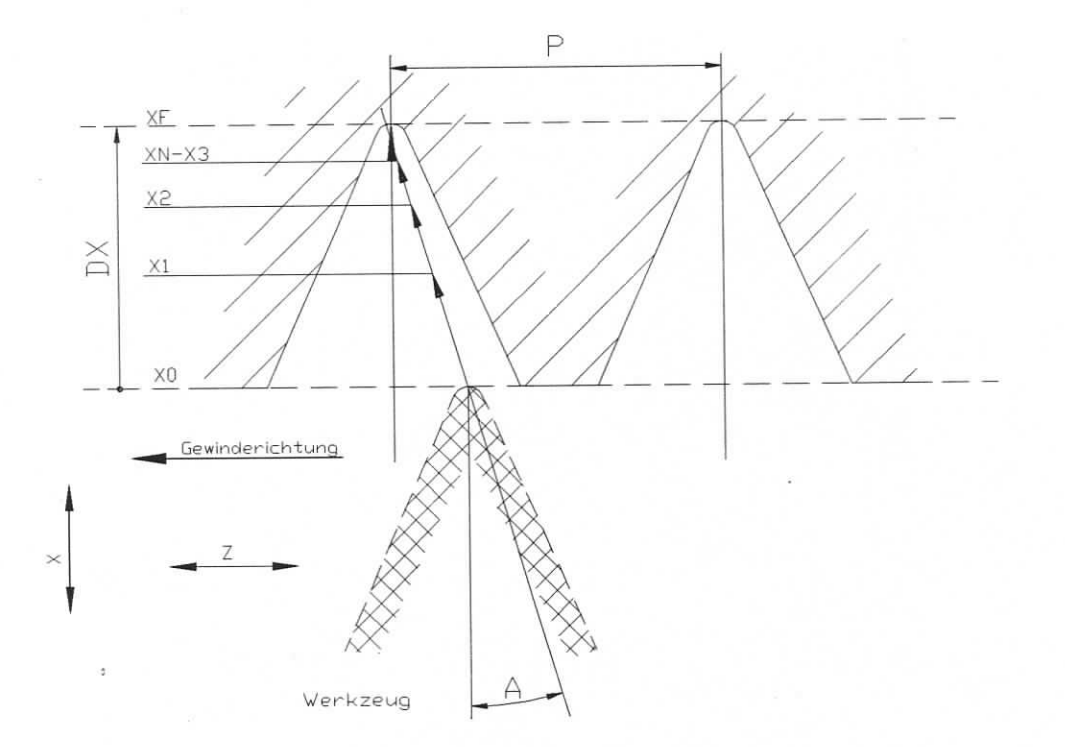

Abbildung 5.22(b) Die Schneidengeometrie

#### Anmerkungen

- 1) Stoppen wàhrend des Gewindeschneidens Ein drùcken des STOP-Knopfs oder der MAN-Taste stoppt das Gewindeschneiden; das Werkzeug tritt sofort heraus.
- 2) Startposition ZO. Synchronisation (Gleichlauf) Der Programmierer muB genûgend Platz zwischen der Startposition ZO und dem Ende des Stucks zuweisen, um einen Gleichlauf des Z-Motors zu ermôglichen. Dièse Lùcke mufi durch cut-and-trial (Erproben) gefunden werden; Die Synchronisationsphase dauert generell nur einen Bruchteil einer Sekunde.
- 3) Vorwärts/Rückwärts- Gewindeschneiden, Innen/Außen- Gewindeschneiden Wenn Ze positiver als Z0 ist, verläuft das Schneiden rückwärts. Um ein Innengewinde oder ein AuBengewinde, bei dem das Werkzeug sich hinter dem Werkstûck befindet, schneiden zu kônnen, muG DX negativ gesetzt werden.
- 4) Spindelumdrehung

Die Spindeldrehzahl muB vor dem Starten des Gewindeschneidens festgelegt werden. Der Bediener prùft, ob die Spindelumdrehungen pro Minute mit der Synchronisationsfâhigkeit des Schlittenmotors ubereinstimmend ist. Es erscheint eine Meldung, wenn dièse Bedingung nicht zutrifft. Ein Links-oder Rechtsgewinde erhâlt man durch die richtige Auswahl der Spindeldrehrichtung.

5) Die tatsàchliche Position der Werkzeugspitze innerhalb des Gewindes ist linear abhàngig zur Spindeldrehzahl. Eine Geschwindigkeitsverânderung von 100 U/min fuhrt zu einer Positionsverschiebung der Spindel um 3 Grad. Somit ist die Stabilitàt der Umdrehungsgeschwindigkeit wâhrend des gesamten Gewindeschneidprozesses fur die Genauigkeit unerlàsslich.

#### 5.23 GEW, Mehrfache **Gewindeschneidzyklen**

**F5 | 5 |GEW <Werkzeug> <Position Ze>**

Der Befehl GEW wâhlt das Werkzeug, lâdt die Auslaufkoordmate Ze und startet den automatischen Zyklus.

Programmbeispiel: Metrische Schraube M6 x 1

Schneidwerkzeug: Nr 1

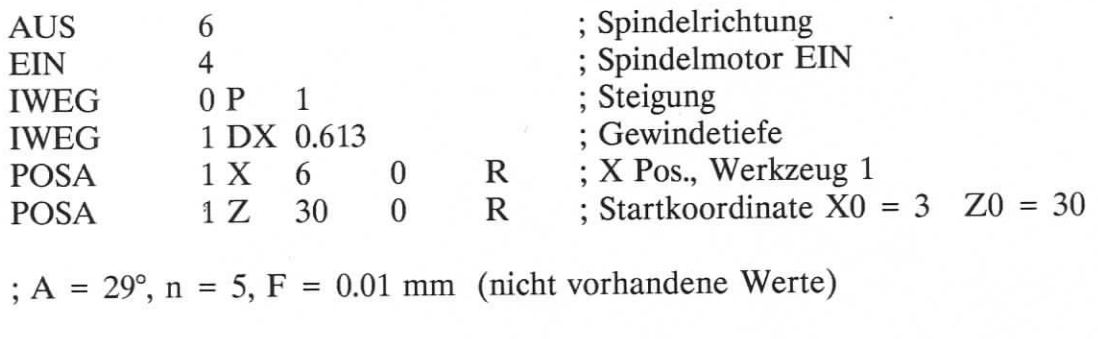

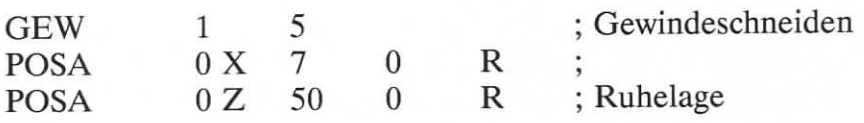

#### **5.24 BOHR, Bohren mit automatischen Lochzyklus**

# F5 4 BOHR **<Werkzeug> <Achse> < Modus > <Endposition> <Eintauchen>**

Argumente des BOHR-Befehls:

"Werkzeug" gewâhltes Werkzeug

- "Achse" Die Achse muß angegeben werden, als ob der Befehl auch mit Hilfsachsen arbeitet.
- "Modus" Modus 0 = : Rûckwàrtsbewegung des Bohrers zur Startposition Modus 1 = : Rûckwàrtsbewegung zur Eintauchtiefe

"Endposition" Koordinate am Lochboden.

"Eintauchen" Wert der Eintauchtiefe ("Referenzebene")

Wenn der Bohrer mit hoher Geschwindigkeit vorfàhrt, stoppt er vor der aktuellen Lochtiefe. Dies ist speziell fur dùnne Bohrer wichtig. Dieser Abstand ist ein Parameter, der durch den Befehl INIT 6 geladen wird. Der nient vorhandene Wert ist 0.1 mm.

Die Verweilzeit am Ende des Bohrvorgangs wird durch den Befehl INIT 7 eingestellt. Der nicht vorhandene Wert ist 0.3 s.

#### Anmerkung:

Der "konstante Schnittgeschwindigkeitsmodus" benutzt nicht das im BOHR-Befehl angegebene Werkzeug, um die Spindeldrehzahl zu berechnen.

#### Einschrânkungen:

1) Ein RAD oder KREIS-Befehl ist nicht direkt nach einem BOHR-Befehl erlaubt.

2) Der BOHR-Befehl ist nicht direkt nach einem SHIFT-Befehl erlaubt.

3) BOHR ist in den Simultanprozessen 1 und 2 nicht gùltig.

#### 5.25 **Pausezeichen**

Ein Pausezeichen kann in jedem Befehl im Programm gesetzt werden. Das Pausezeichen hat keine Auswirkung, wenn das Programm im Modus 1 làuft, im Modus 2 wird das Programm jedoch bei jedem Zeichen angehalten. Für weitere Details siehe Kapitel 6.

#### **5.26 Blockendezeichen Fl**

Um eine Konturbewegung mit einer konstanten Streckengeschwindigkeit zu erhalten, muB das "Blockendezeichen" bei jedem Befehl innerhalb des Blocks rùckgesetzt werden. Wàhrend der Ausgabe schaltet die Fl-Taste das Blockendezeichen um. Siehe auch Anmerkung 4) unter dem Befehl GERAD.

#### 5.27 **Eilgangzeichen F3**

Dièses Zeichen, gesetzt oder rùckgesetzt durch die F3-Taste, ùberschreibt den programmierten Vorschub, siehe Anmerkung 5) unter dem Befehl GERAD.

## **6 PROGRAMMAUSFUHRUNG**

Die Programmausfuhrung wird bestimmt durch die Tasten START, STOP und PAUSE, durch die in der CTRL-Konfïguration ausgewàhlten Eingànge und durch den Ausfiïhrungsmodus, gewàhlt mit MOD1 und MOD2.

#### **6.1 Der Ausfuhrungsmodus, Tasten MOD1, MOD2**

#### **MOD1:**

Normaler Ausfuhrungsmodus. Die Pausezeichen im Befehl werden ignoriert. Die START-Taste leuchtet.

#### **MOD2:**

Das Pausezeichen stoppt das Programm vor der Ausfuhrung des gekennzeichneten Befehls. Die simultanen Prozesse gehen weiter, wenn nicht ein gekennzeichneter Befehl erreicht ist

Wâhrend der Pause blinkt die START-Taste. Bei Driicken von START fâhrt das Programm fort bis zum nàchsten gekennzeichneten Befehl. Dieser Modus bewâhrt sich besonders mit dem TRACE-Dienstprogramm.

#### **6.2 START, PAUSE, STOP Tastenfunktionen**

Fur die in def CTRL-Konfiguration ausgewàhlten Eingànge gilt 0= rot mit diesen Drucktasten.

#### **6.2.1 START**

Wenn die Gliihleuchten der START und STOP-Tasten aus sind, so bewirkt ein Drûcken von START den Beginn des Programms, das aïs "STARTPROGRAMM" durch das Menu VEKT gekennzeichnet ist.

#### **6.2.2 PAUSE**

Die MAN-Taste unterbricht das laufende Programm am Ende des momentanen Befehls. Eine Bewegung wird sofort auf 0-Geschwindigkeit gestoppt, die tatsàchliche Position bleibt erhalten.

Die START-Drucktaste blinkt und die MAN-Taste leuchtet. Um die Ausfuhrung wieder aufzunehmen, drûcken Sie wieder START.

#### **6.2.3 STOP >**

Das erste Drûcken von STOP, wâhrend das Programm ablàuft, bewirkt einen sofortigen Stop der Ausfùhrung.Die momentanen Bewegungen werden auf 0-Geschwindigkeit

geblockt, die Ausgànge und der DAC werden zuriickgesetzt. Die tatsàchlichen Positionen der Achsen bleiben erhalten.

Die Ausfûhrung kann durch Drùcken von START fortgesetzt werden.

Das erste Drùcken von STOP hat die gleiche Wirkung wie die MAN-Taste.

Ein zweites Drùcken bricht das momentané Programm ab. Das Glùhlicht von STOP ist an und das Programm, welches bel Drùcken von Start ausgefùhrt wird, ist das "POWER ON PROGRAMM" ("EINSCHALPROGRAMM").

Nach Einschalten der Steuerung wird der Modus MOS1 und das POWER ON PROGRAMM automatisch ausgeführt. Wenn ein Power On Programm nicht erwünscht ist, geben Sic 100 im Vektor (Datenfeld) ein.

#### Anmerkung:

Die meisten Dienstprogramme sind verfùgbar, wâhrend ein Programm làuft. Dennoch sollte der Editor mit Vorsicht benutzt werden : Eine Zeileneinfügung oder Löschung bewegt den Teil des Benutzerspeichers ùber die momentané Zeile. Katastrophale Fehler kônnen daraus resultieren.

#### 6.3 Fehlerbearbeitung

Drei Fehlersituationen werden durch UNITOUR bearbeitet:

- Fehler, die innerhalb des Motorantriebs entstehen.
- Ùberbewegung, die durch Softwarebegrenzungen festgestellt werden, (nur im Konturmodus, im Positionierungs-und Vektormodus, die Bewegung ist eine vorrangige Begrenzung).
- Ùberbewegung, festgestellt von den Begrenzungsschaltern.

Wenn eine Fehlersituation auftaucht, stoppt UNITOUR sofort allé Bewegungen, die digitalen Ausgànge bestehen jedoch ungewechselt. Der Bildschirm zeigt eine der folgenden Meldungen:

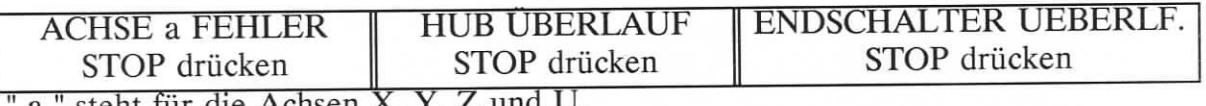

" steht für die Achsen X, Y, Z und U.

Drùcken von STOP setzt allé Ausgànge und DAC zurùck. Bei der ersten Fehlersituation zeigt der Bildschirm;

> ACHSEa FEHLER  $JOGGING$  +/- ->ESC

Die fehlerhafte Achse kann mit den JOG-Tasten langsam bewegt werden. Dies ist nùîzlich, wenn der Antrieb mit festverdrahteten Begrenzungsschaltern ausgestattet ist. Durch die ESC-Taste kehrt die Steuerung zum Normalzustand zuriick. Wenn der

Fehler bestehen bleibt, muB etwas mit dem Antrieb nicht in Ordnung sein.

In jedem Fall fiihrt die Steuerung nach einer Riickkehr aus einer Fehlersituation das POWER ON PROGRAMM" durch.

#### 7 PROBEPROGRAMM

#### 7.1 Anweisung

Ein Programm kann auf verschiedene Arten mit dem richtigen Ergebnis geschrieben werden. Das vorgeschlagene Beispiel bietet verschiedene Vorteile an:

- 1) Eine Datei wird den Operationen reserviert, um von einem bestimmten Werkzeug wirksam gemacht zu werden. Somit ist es ein einfacher Vorgang, die Reihenfolge der Werkzeuge zu àndern und um einen Teil des maschinellen Bearbeitungszyklus wàhrend des Austestens der Programme zu sperren.
- 2) Wenn môglich, startet ein Zyklus immer mit einer Bewegung entlang der Z-Achse, um die Moglichkeit von ZusammenstôBen zu begrenzen.
- 3) Die Idée eines "Pseudo-Werkzeugs" ermôglicht die Werkzeugauswahl in einer linearen Werkzeuganordnung ohne Zusammenstôfîe, siehe Abbildung 7.1.

#### 7.2 **Maschinendaten**

Die Drehmaschine hat einen variablen Geschwindigkeitsantrieb, sein Laufbefehl ist der Ausgang Nummer 4.

Die maximale Spindelumdrehung betrâgt 3000 Umdrehungen pro Minute.

Der Ausgang Nummer 6 steuert ein Ventil fur die Kùhlfiûssigkeit.

Die Richtung des Koordinatensystems ist in Abbildung 7.1 gezeigt und der Ursprung des Werkstucksystems ist auf dessen Stirnflache.

Der Anschlag ist eine Stange mit 10 mm Durchmesser.

4 Werkzeuge und ein Stangenstop sind erforderlich für:

1) eine dreieckige Schneidspitze zum Vor-und Fertigschneiden.

- 2) ein IFANGER Gewindeschneidwerkzeug
- 3) einen Zentrierbohrer
- 4) einen AbstechmeiBel
- 5) einen Stangenstop

Die Werkzeugspitzen sind enlang einer annàhernd geraden Linie A-B angeordnet. Dièse Linie wird zum Pseudo-Werkzeug, sagen wir Werkzeug Nummer 10. Jede Bewegung entlang X ist gestattet, wenn sich Werkzeug 10 an seinem Z-Ursprung befindet. Um von einem Werkzeug zu einem anderen zu schalten, sollte man immer zur Linie A-B zurückkehren.

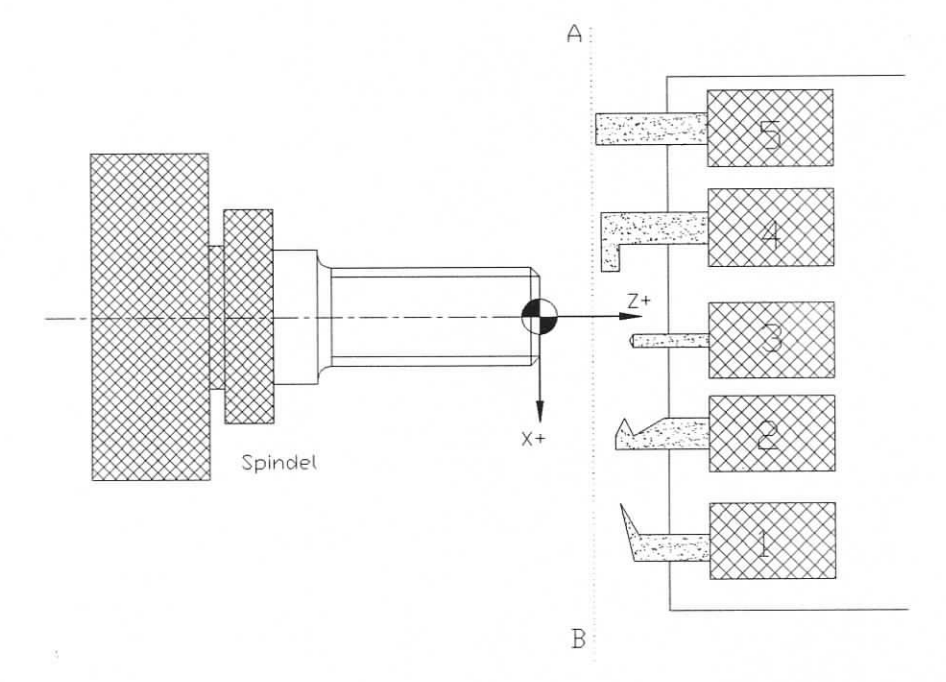

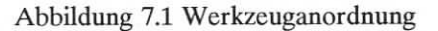

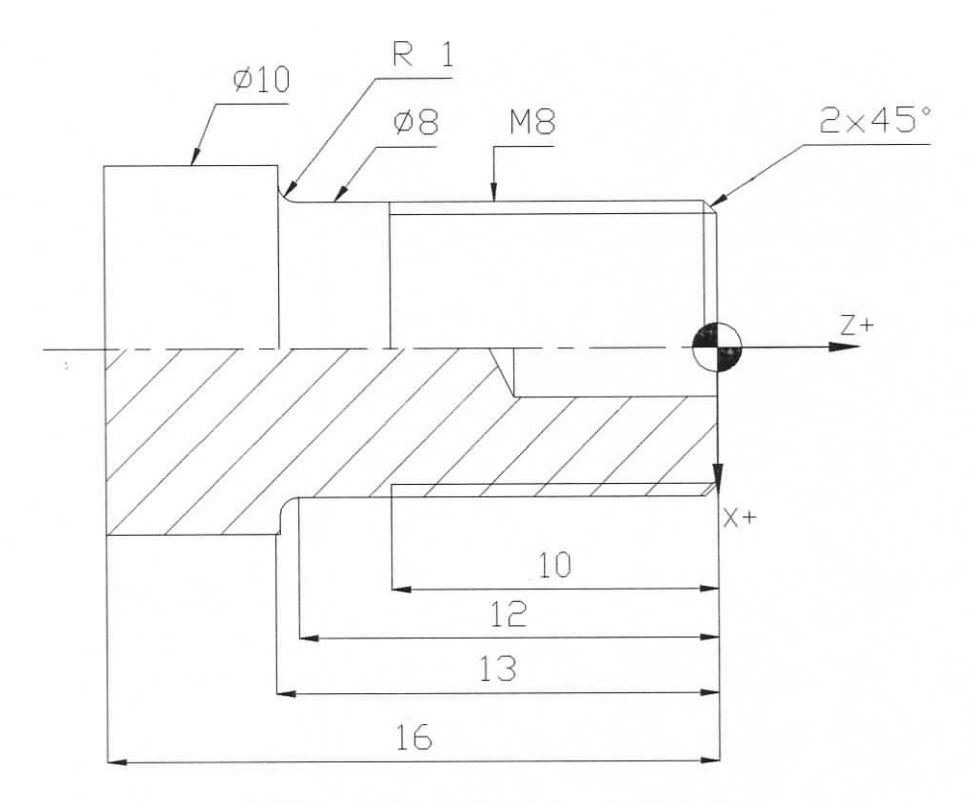

Abbildung 7.2 Das zu bearbeitende Werkstück

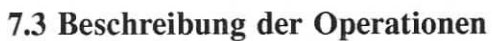

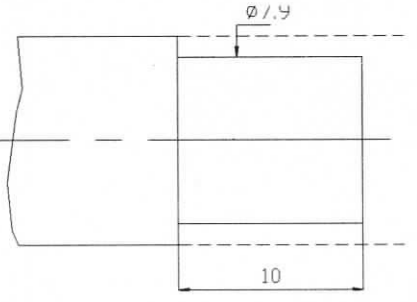

Abbildung 7.3(a) Schruppen

*Opération 1 (Opl), Werkzeug 1* Schruppen von Durchmesser und Stirnseite

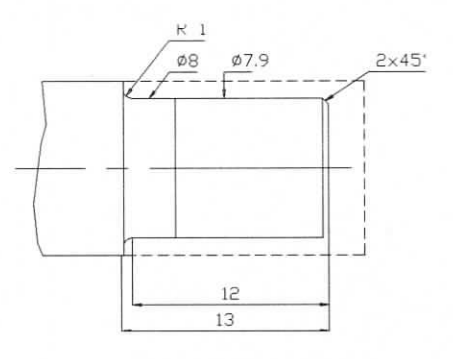

Abbildung 7.3(b) Fertigbearbeitung

*Opération la (Opla), Werkzeug 1* Schlichten der Stirnseite, Fase in 2 oder 4 Durchgàngen

*Opération 2 (Op2), Werkzeug 2* Gewindeschneidzyklus

*Opération 3 (Op3), Werkzeug 3* Bohren mit Lochzyklus

*Opération 4 (Op4) Werkzeug4* Abstechen

*Opération 5 (Op5), Werkzeug 5* Positionieren Stangenstop

#### 7.4 Programm

Zwei Versionen des Wekzeugl - Zyklus werden vorgeschlagen:

- 1) Als Strecke in einem Unterprogramm. Diese Strecke kann mehrere Male aufgerufen werden, bearbeîtet in Vorwàrtsrichtung.
- 2) Die Strecke wird vorwàrts sowie riickwàrts ausgefïïhrt, um die Bearbeitungszeit zu reduzieren.

Bedeutung der grafischen Symbole:

- $& = \text{Blockendezeichen (F1)}$
- \* = Pausezeichen (F2)
- + = Eilgangzeichen (F3)
- F5 = "Shifted" ("Umschaltung") numerisches Tastaturfeld
- $Op = Operation$

VECT: START PROGRAMM 0 POWER ON PROGRAMM 99

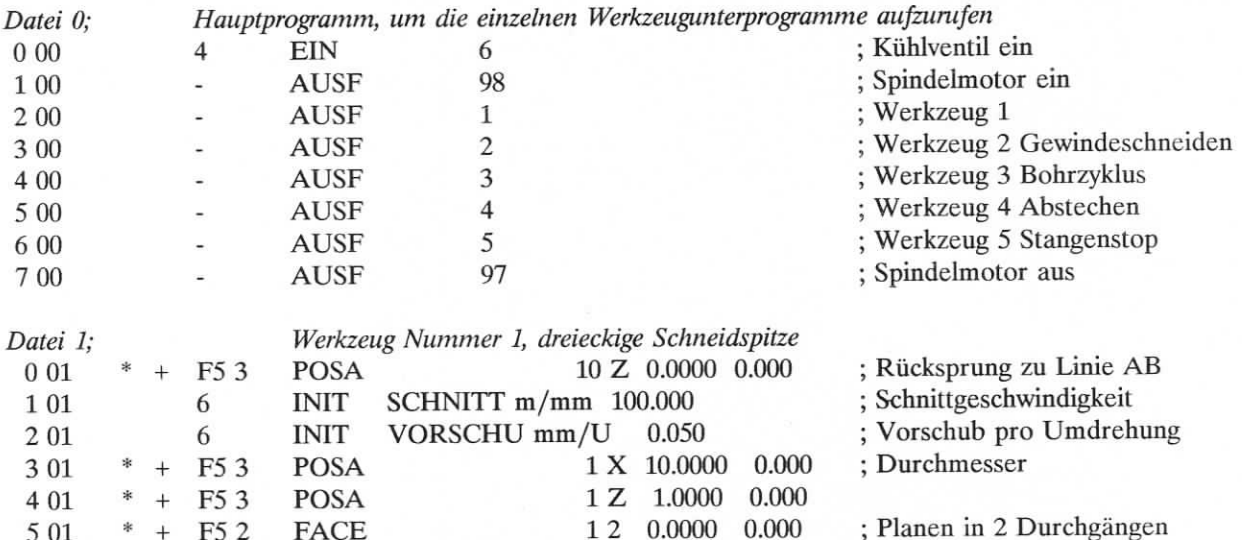

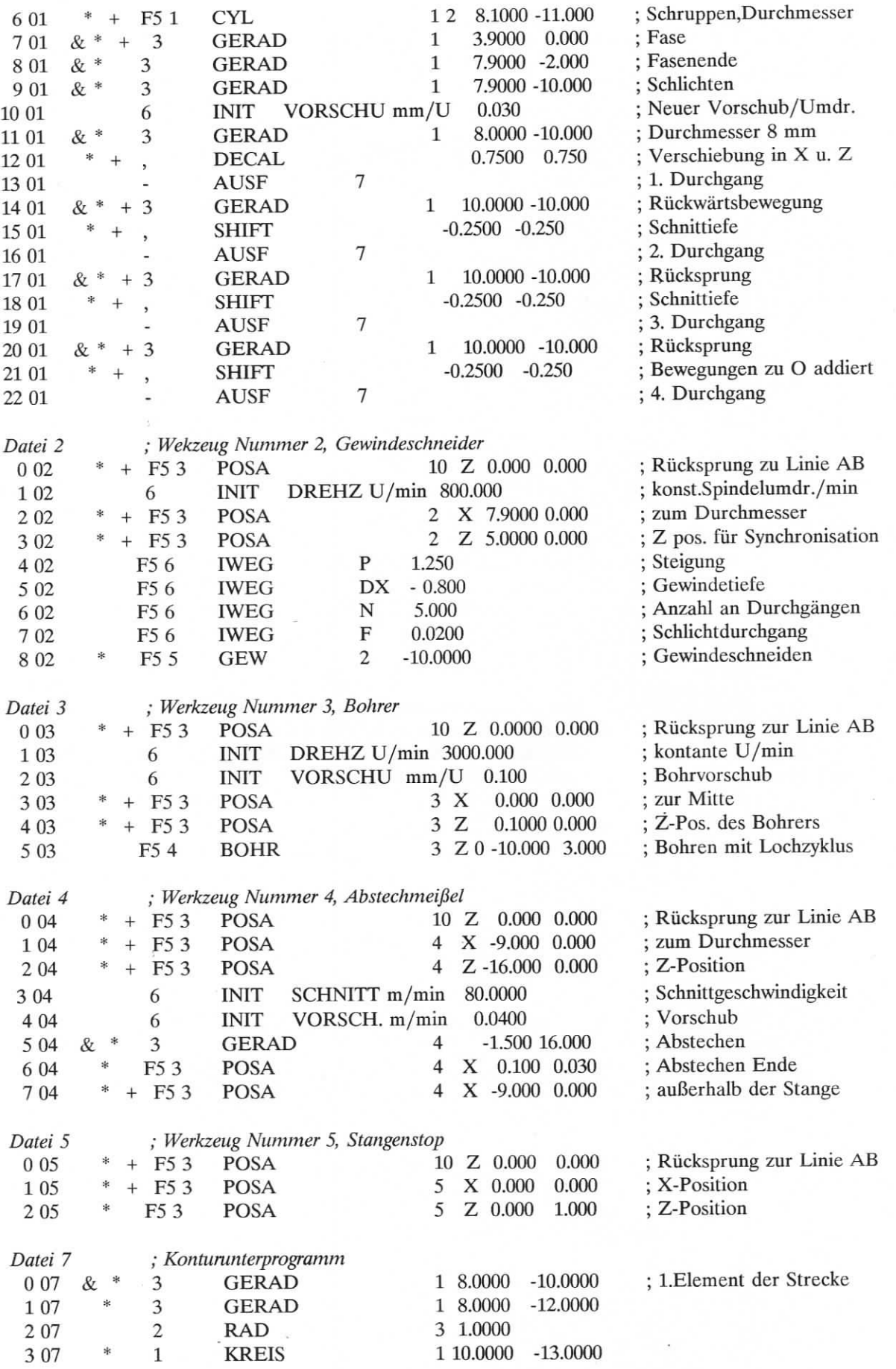

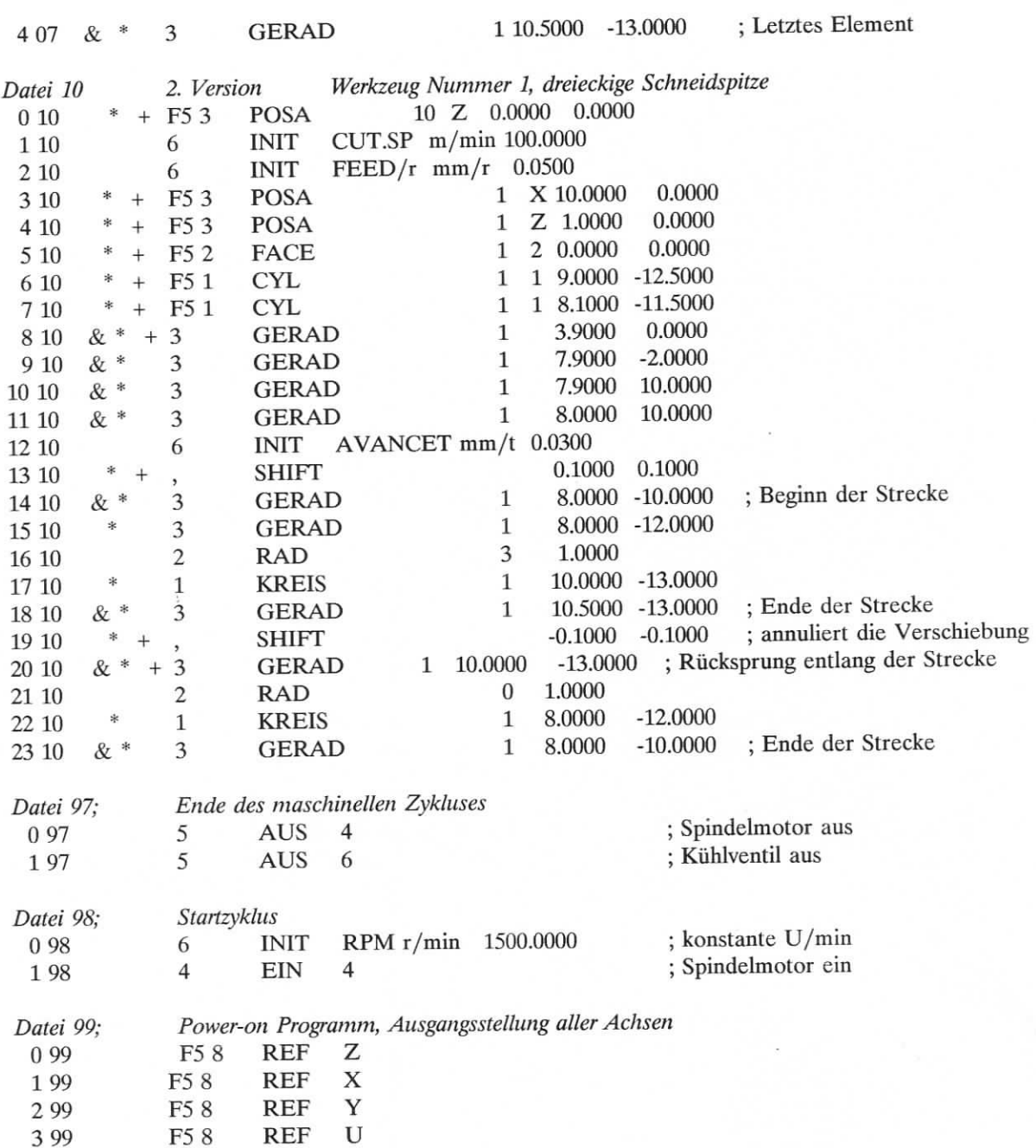

# 7.5 **Einstellungsverfahren fur das Probeprogramm**

Allé notwendigen Werkzeuge und Dienstprogramme, uni ein Programm zu editieren, die Werkzeugursprûnge zu definieren und das Programm ablaufen zu lassen, sind im Menu **"SETTING" ("EINSTELLUNGEN")** enthalten, siehe Abschnitt 4.3.

Der Ursprung des Werkstùcksystems ist im der Mitte der Stirnseite festgelegt.

Die Werkzeugnummer wird mit dem korrespondierendem Programm identisch gemacht, um fur eine Klarheit zu sorgen.

Zum Einstellen der Werkzeuge ist es notwendig, die drehende Stange anzuschlagen; Der Schlitten wird unter manueller Steuerung bewegt. Das Programm 98 ist momentan als STARTPROGRAMM gekennzeichnet, um die Spindel zu starten.

Das Auswàhlen des STARTPROGRAMMS erfolgt durch Drûcken von F5; der START-Knopf fïihrt des ausgewâhlte Programm durch.

Das STARTPROGRAMM kann jeden Werkzeugzyklus aufrufen. Das Betriebsprogramm 97 stoppt den Spindelmotor und bewegt den Schlitten in eine sichere Position.

#### **7.6 Der erste Programmlauf**

Zuerst Programm 5 aufrufen, um den Stangenstop zu setzen.

Um einen Werkzeugzyklus sicher auszufiihren, setzen Sie ein Pausezeichen fur jede Bewegung und betreiben das Programm mit dem Modus 2. Wàhlen Sie die Werkzeugzyklen der Reihe nach.

Um den vollstàndigen Maschinenbearbeitungszyklus ablaufen zu lassen, fiihren Sie das Programrn 0 aus. Es ist leicht môglich, die momentanen Aufrufe (Calls) im Programm 0 zu modifizieren, um einen Teil eines Zyklus zu löschen oder um die Reihenfolge der Operationen zu ândern. Z.B.: Ersetzen von AUSF 1 durch AUSF 2, um die zweite Version des Zyklus von Werkzeug 1 zu testen.

#### **8 SCHÂLTUNGEN DER E-600 STEUERUNGEN**

Die hier gegebenen Steckerstifte sind gùltig, wenn die Steuerung unter dem UNITOUR Betriebssystem arbeitet. Die E-600 Steuerung ist fur 4 Achsen geeignet. Auf der Leiterplatte sind die Achsen durch 0, 1, 2 und 3 bezeichnet. UNITOUR macht die Zuweisung  $X = 2$  und

 $Z = 3$ .

#### **8.1 E-600 Basis Kompakt-Steuerung**

Drei Sicherungen (5 x 20 mm) sind dem Benutzer verfugbar:

- im Netzeingang: 5 Amp SB
- im Stromversorgungsgehàuse ( Plastikabdeckung entfernen): 6.3 Arnp SB fur den 70 V Motor 5 Amp SB fur den 24 V I/O und Logik-Versorgung

#### **8.1.1 I/O SCHALTER**

Die internen Eingànge und Ausgànge, die analogen Signale und die Spannungsversorgung sind an dem ruckseitigen SchalttafelanschluB, mit der Bezeichnung " I/O ", vorhanden.

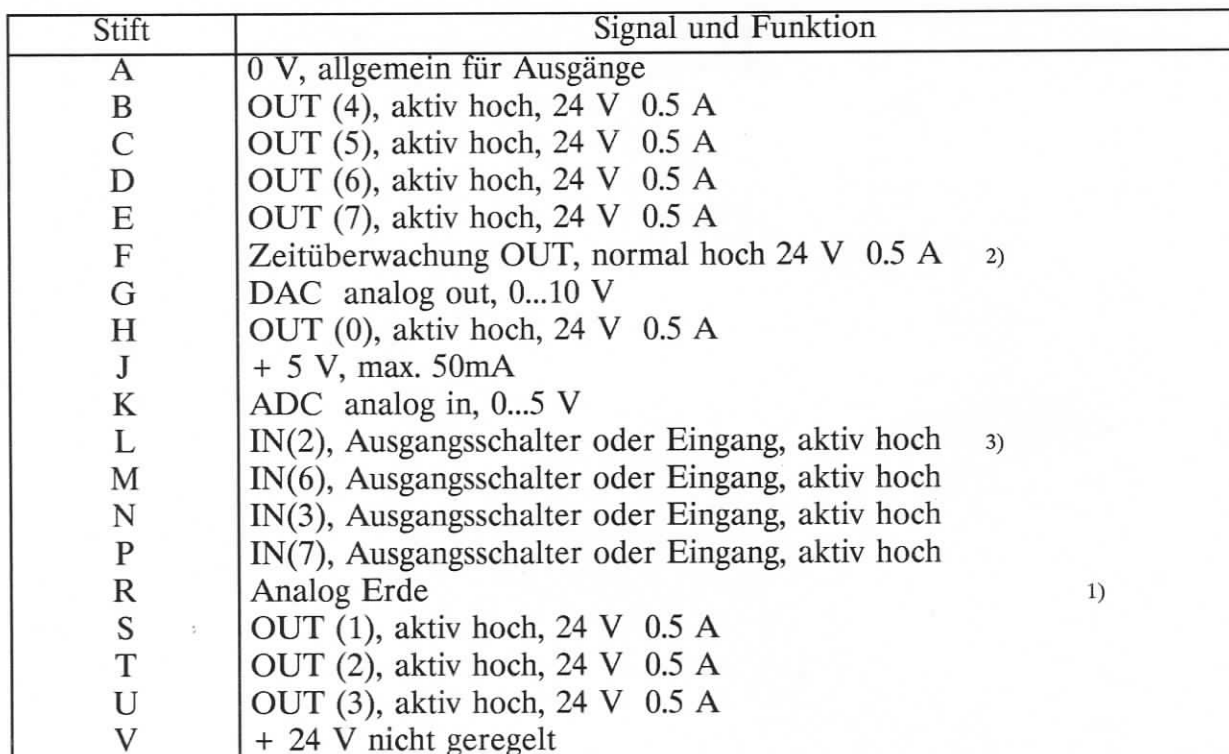

I/O Schalter, 19-Wege Burndy

Anmerkungen:

- 1) Die analoge Erde hat eine begrenzte Strombelastbarkeit; sie ist als Rücksprung von der Analogschaltung beabsichtigt. (DAC und ADC).
- 2) Erhâltlich von Seriennummer: 707 an aufwârts.
- 3) Von Seriennummer: ... an aufwârts ist eine andere Auswahl von Ausgangsschaltereingàngen auf diesem Schalter verfiigbar. Die Jumper-Plazierung ist durch die Leiterplattenauslegung vorgegeben.

#### 8.1.2 "I/O EXT" Schalter (15-Wege Sub-D, Buchse)

Der Bus, um die I/O-Leistungsfàhigkeiten zu erweitern, wird hier angeschlossen.

#### 8.1.3 RS 232 Serieller Verbindungsschalter (9-Wege, Sub-D, Buchse)

Dieser Schalter ist beabsichtigt, um das von TOURCOM entwickelte Werkzeug mit einem IBM-kompatiblen PC zu benutzen. Ein Drucker mit seriellem Eingang kann angeschlossen werden, siehe Befehl PRT in Abschnitt 4.5.3.

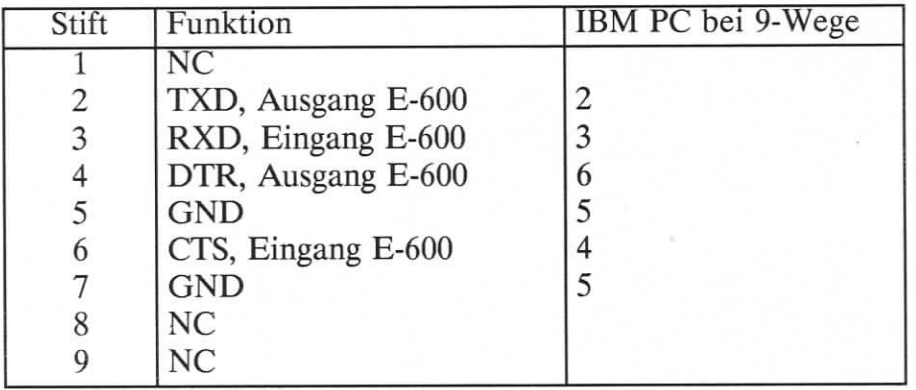

Die Stifte 7 und 8 im PC 9-Wegeschalter miiBen verbunden werden.

# 8.2 E-600-1, E-600-5 Module, BERGER Ubersetzer fiir 5-Phasenmotore

Intern werden die Module mit J2, J3, J4 oder J5 durch das Bandkabel verbunden.  $J2 =$  Achse 0,  $J3 =$  Achse 1,  $J4 =$  Achse 2,  $J5 =$  Achse 3.

Burndy 19-Wegeschalter:

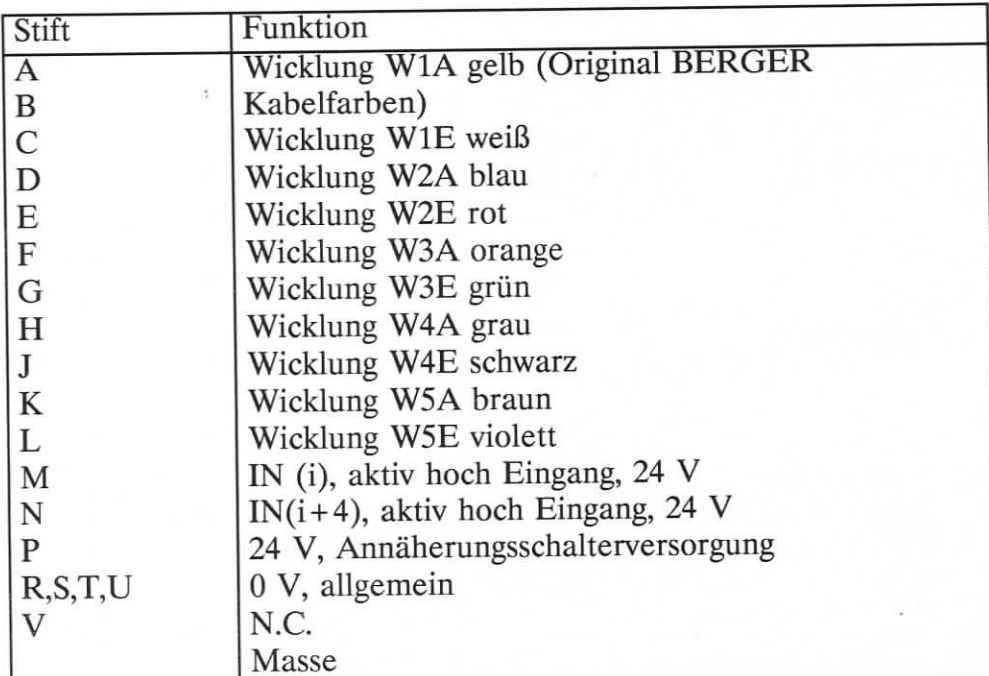

i = Achsennummer

# 8.3 E-600-2, E-600-6 Module, BERGER Ubersetzer mit "Drehsteuerung"

Intern werden die Module mit J2, J3, J4 oder J5 durch das Bandkabel verbunden.  $J2 =$  Achse 0,  $J3 =$  Achse 1,  $J4 =$  Achse 2,  $J5 =$  Achse 3.

Burndy 19-Wegeschalter: Die gleichen Steckerstiftausgànge wie zuvor.

9-Wege Sub-D Schalter des Motorkodierers:

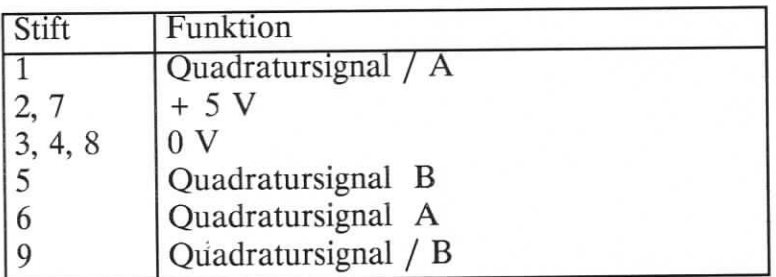

Der Drehfehler wird durch UNITOUR bearbeitet.

#### **8.4 E-600-3 Module, 2-Phasenmotoriibersetzer**

Zweipoliger Antrieb, Mikro-Schritt 1/8 Stufe, das sind 1600 Stufen pro Umdrehung, 8 A pro Phase.

Das Bandkabel ist so verbunden, wie bereits unter den BERGER-Antrieben angezeigt wurde.

Burndy 8-Wegeschalter

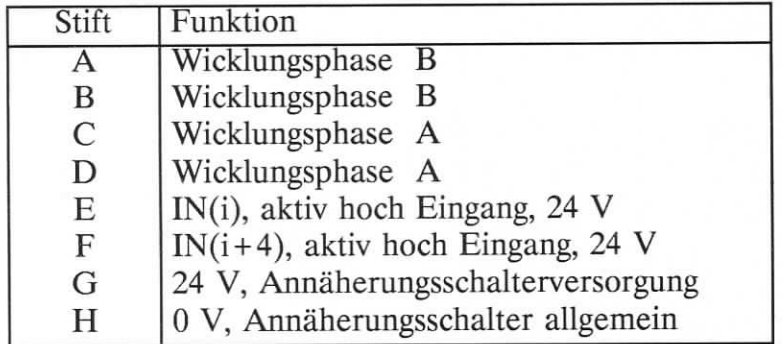

i = Achsennummer, gewàhlt durch das Bandkabel.

#### **8.5 £-600-11, Eingangskodiermodul**

(Erforderlich zum Gewindeschneiden)

Um mit UNITOUR arbeiten zu können, muß der Inkrementalkodierer folgende Daten haben:

- 1024 Zeilen (Perioden) pro Spindelumdrehung
- 2 Quadraturkanale und ein Indeximpuls ( Nullimpulse)
- 5 Voltversogung, max. 200mA erreichbar
- Zeilenantriebsausgànge ( wie RS 422)

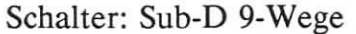

ŧ

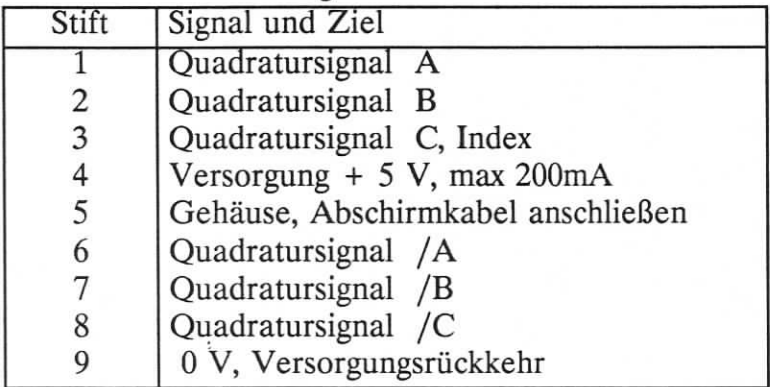